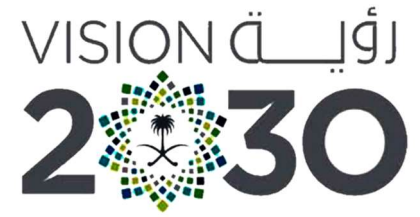

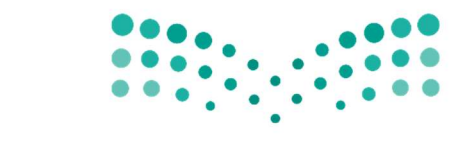

وزارة التصليم Ministry of Education

المملكة العربية السعودية KINGDOM OF SAUDI ARABIA

أوراق العمل

تقنيةرقمية1-2

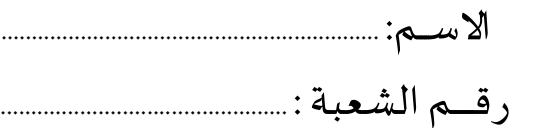

توزيع الدرجات لمقرر تقنية رقمية 1-2

| الدرجة النهائية | الاختبار النهائى  |      | المجموع    | الاختبارات القصيرة |            | المشاركة والتفاعل |                         | المهام الأدائية                             |          |
|-----------------|-------------------|------|------------|--------------------|------------|-------------------|-------------------------|---------------------------------------------|----------|
|                 | ٤٠ درجة           |      |            | 20 درجة            |            | 20 درجة           |                         | 20 درجة                                     |          |
| ١٠٠ درجة        | تعريري            | عملى | ٦.<br>درجة | تحريري             | تطبيق عملى | الشاركة           | نشاطات<br>وتطبيقات صفية | <mark> بحوث أو مشروعات أو </mark><br>تقارير | واجبات   |
|                 | ۲۵ درجة   ۱۵ درجة |      |            | ۱۰ درجات           | ۱۰ درجات   | ۱۰ درجات          | ۱۰ درجات                | ۱۰ درجات                                    | ۱۰ درجات |

# استمارةمتاȊعة أوراق العمل الطالب

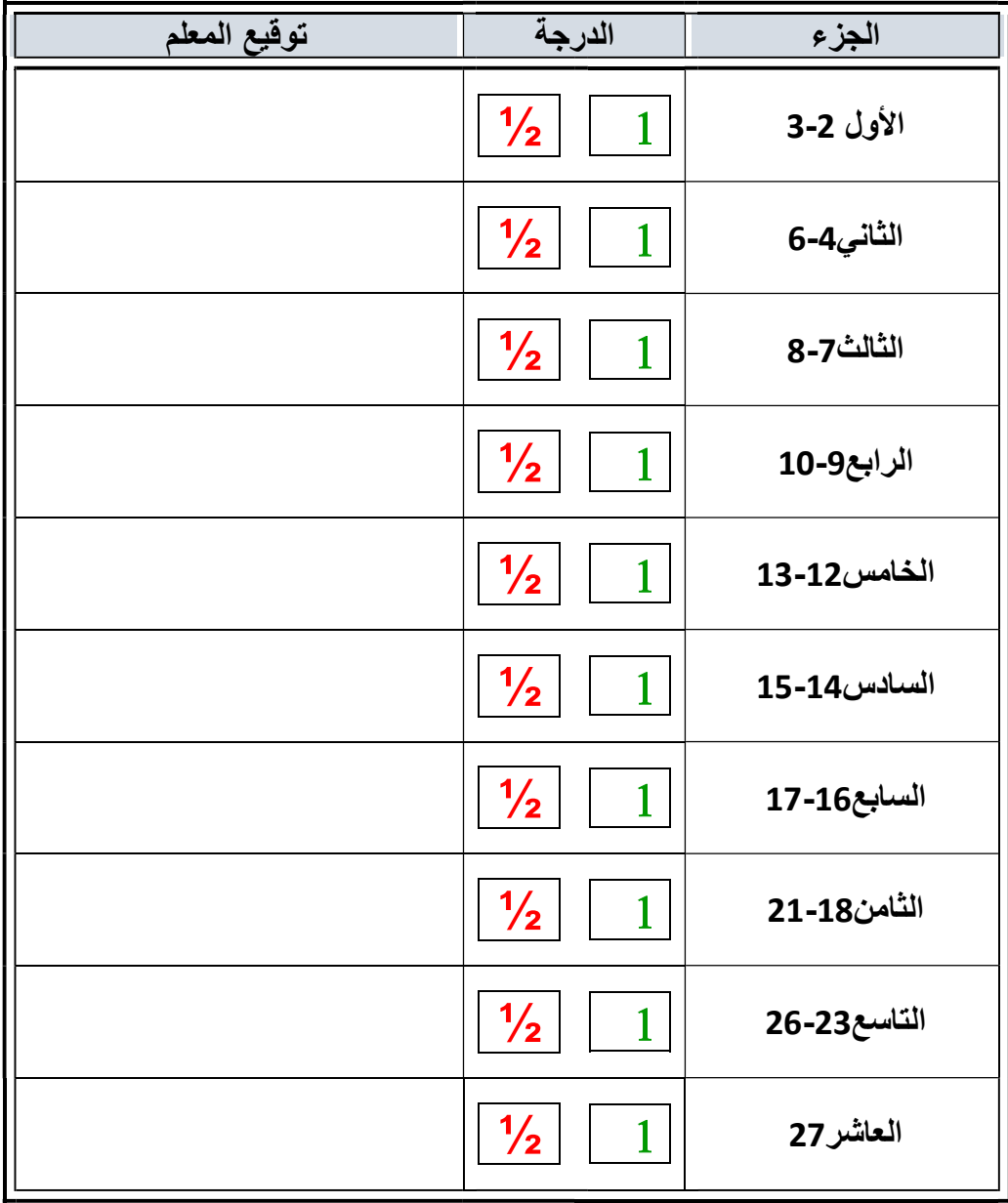

الملف هذا لا يغني عن الكتاب المدرسي

٦

**OMO** 

ত সংগ

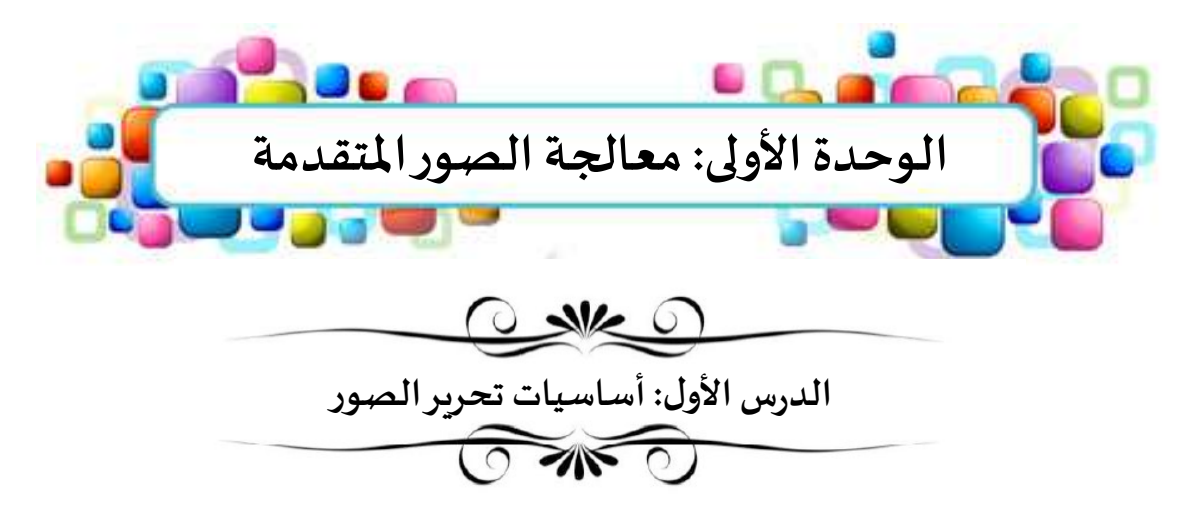

لماذا برنامج جيمب ( GIMP ( لأنه .............................................................................................................................................................................................

يستخدم البرنامج ................................الصورو ................................وتطبيق العديد من المرشحات الفنية والتأثيرات بالإضافة الى إمكانات

عديدة أخرى لتحرير الصور.

يقدم برنامج جيمب GIMP واجہة مستخدم قياسية مشابهة لبرامج تحرير الصور المعروفة الأخرى.

ًوالإعدادات، والۘܣي .............................. ُ تتضمن معظم الأدوات ࡩʏ برنامج جيمب GIMP مجموعة واسعةمن اݍݵيارات مكن من ِقبل المستخدم

#### التعرف على واجهة البرنامج

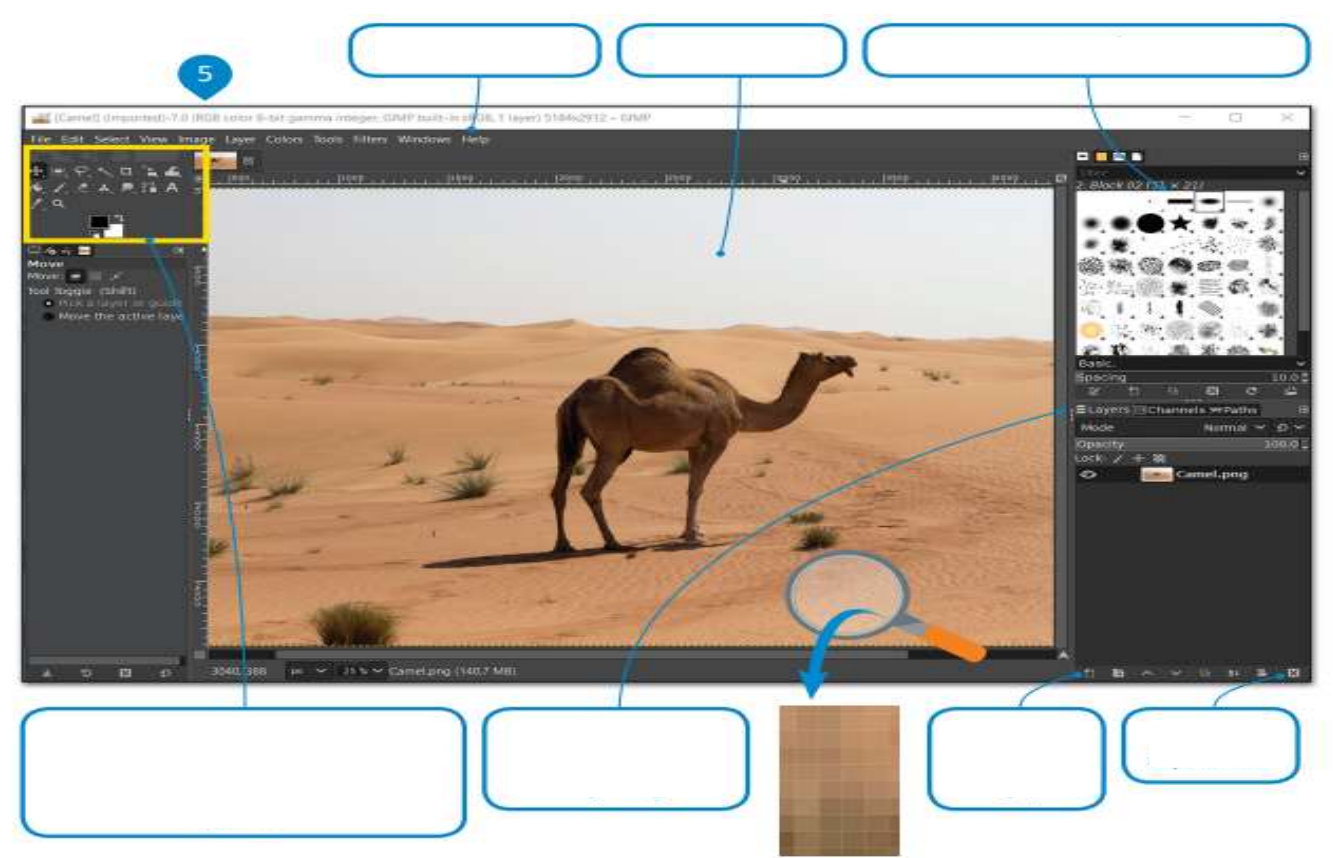

● هل توجد علاقة للدقة بعدد وحدات البكسل في ملف الصورة في برنامج جيمب GIMP ؟ ............................

ولہذا السبب فإن الدقة هنا لا تؤثر إطلاقا على حجم الملف والتي يتم قياس دفتها بوحدة البكسل لكل بوصة نقاط لكل بوصة. تكون البكسلات في الصورالمطبوعة ذات الدقة العالية أكثر كثافة ووضوحا مما ينتج عنه صورا أفضل.

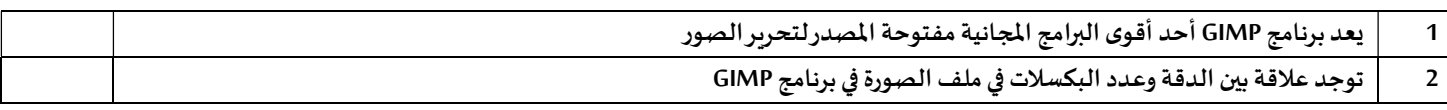

الصفحة 2

 $\overline{(\circ)}$ **SILLE** 

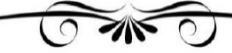

٦

 $x \checkmark$ 

### أنظمة الألوان والعمق اللوني

نظام (RBG) :يستخدم لعرض الصور على شاشة الحاسب بشكل مشابه لطريقة عرضها على شاشة التلفاز، حيث ينبعث الضوء من الشاشة وينشأ ɠل بكسل من خلال مزج درجاتمختلفةمن الالوان الاساسيةالثلاثة( ..................و.................. و..................) وʈوفر أكفنطاق من الالوان المتاحة عند تحربر الصورة في برنامج الجيمب .

نظام (CMYK(: ʇعتمد ɸذا النظام عڴʄ مزج ɸذهالالوان الارȌعة..................,و.................. , و..................و .................. لݏݰصول عڴʄاللون المطلوب ࢭʏ الصورة، وهذه الطريقة تعمل بها <u>الطايعة</u> الخاصة بك فهي تمزج هذه الاحبار بكثافة مختلفة لطباعة صورك على الورق .

نظام التدرج الرمادي : يمكن توضيح هذا النظام باستخدام ألوان ................................... , ولكن بتدرج لظلال اللون الرمادي بما يصل الي 256 تدرج

تقريباً، يتم حفظ الصور بنظام التدرج الرمادي في الويب كملفات JPG, وتكون أصغر مساحتها التخزينية من الصور الملونة.

يوضح العمق اللوني عدد الظلال المختلفة المتاحة لكل لون للعمل عليه أثناء إجراء التعديلات على الصورة وهذا يحدد عدد الألوان المختلفة التي يمكن تمثيلɺا.

-يتيح لك برنامج جيمب GIMP اختيار العمق اللوني للصورة أثناء العمل عليها.

وʈقاسالعمق اللوɲي Ȋعدد .........................لɢل ..................................ࡩʏبرنامج جيمب، حيثتمثل القناةاللون الأسا؟ۜܣلنظام الألوان الذي تم اختياره.

#### على سىيل المثال

I

I

I

 $\overline{\phantom{a}}$ 

يوجد ࡩʏ نظام RGB قناة حمراءوأخرى خضراءوأخرىزرقاء،

ولذلك في حال كنت تستخدم 8 بت للقناة الحمراء، فهذا يعني أنه يمكنك الحصول على 256 أي (28) درجة مختلفة من اللون الأحمر.

ومن خلال دمج الظلال المختلفة لكل قناة، يمكن تكوىن العديد من الألوان المختلفة.

ومع 8 بت لكل قناة، يمكنك الحصول على إجمالي 256 \* 256 \* 256 = 16.7 مليون لون مختلف في الصورة.

أما مع 16 بت لɢل قناة يكون لديك 216 \* 216 \* 216= 281 ترʈليون لون مختلف متاح.

### إذاً، ما هو العمق اللوني الذي <u>تختاره</u>؟

إذا كنت تخطط لإجراء الكثير من التغييرات والتعديلات على صورتك، فاستخدم 16 بت لكل قناة. حيث يسمح لك هذا التحديد بالاحتفاظ بالكثير من معلومات الألوان أثناء تحربرك لصورتك. **ولكن كن حذر**ا، فهذا العمق اللوني سينتج عنه <u>أحجام</u> ملفات تقارب ضعف تلك التي تستخدم 8 بت لكل قناة.

ينصح بالعمل مع 16 بت لكل قناة أثناء إجراء التعديلات في الصورة، ثم <u>حفظها</u> بخيار 8 بت لكل قناة.

ضع في الاعتبار أن تنسيق الصور الأكثر شيوعًا PEGإيقتصر على 8 بت لكل قناة. يجب حفظ الملف بتنسيق آخر للصورمثل TIFFعند الحاجة إلى عمق لوني أعلى. \_ -<br>عند تحربرك لصورة باستخدام الجيمب تحفظ مشروعك لتفتحه لاحقاً وإكمال عملك، يحفظ جيمب صورك بتنسيق ..................

> تستخدم الصور الرقمية عادة في مو اقع الويب ووسائل التواصل الاجتماعي، وترفق برسائل البريد الإلكتروني من المهم حفظ الصورة بحجم صغير ليتم تحميلها وتنزيلها بسرعة .

#### مقارنة بين ملفات أشهر امتدادات الصور:

٦

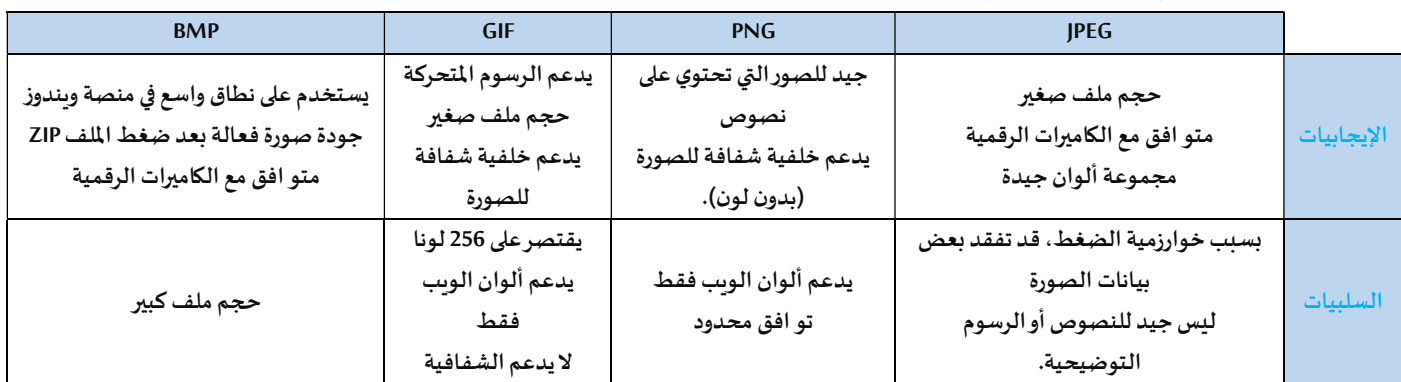

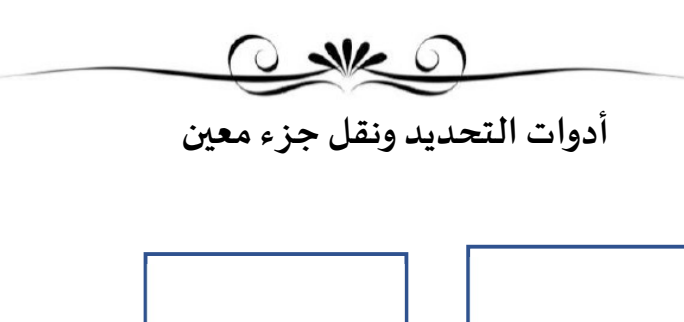

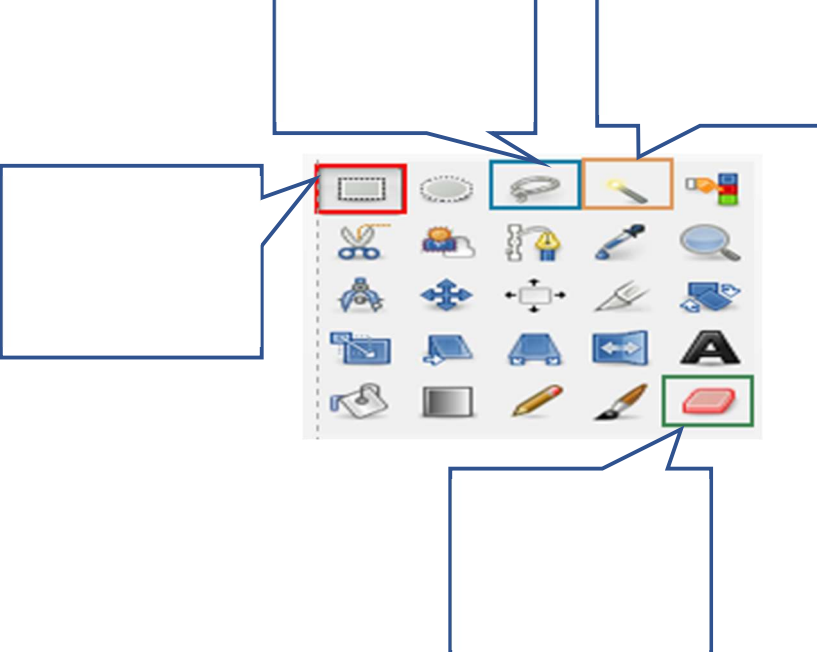

#### لنقل جزء معين

- -1 نحدد اݍݨزء الذي نرʈد نقله
- -2 استخدام أداة .....................................
- ……………….……………………………….……………………………….……………… -3

٦

**OAKO** 

……………….……………………………….……………………………….……………… -4

#### اختر الإجابة الصحيحة:

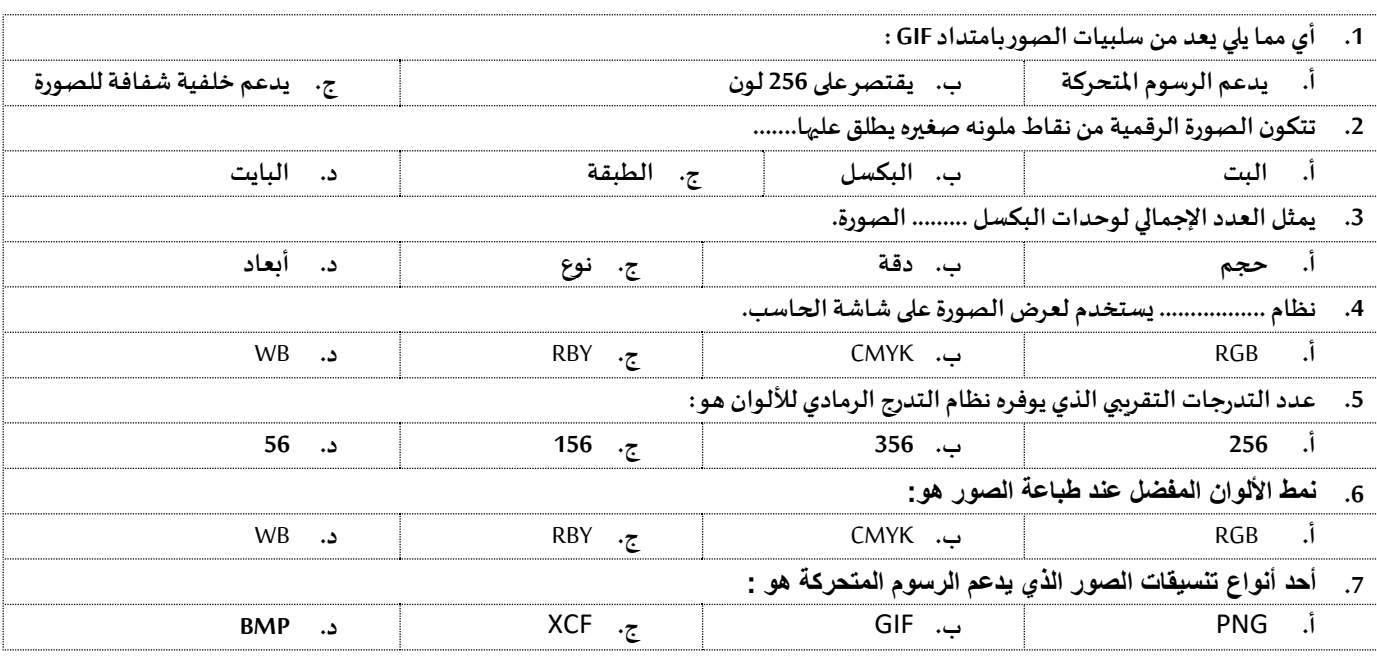

الصفحة 4

**OMO** 

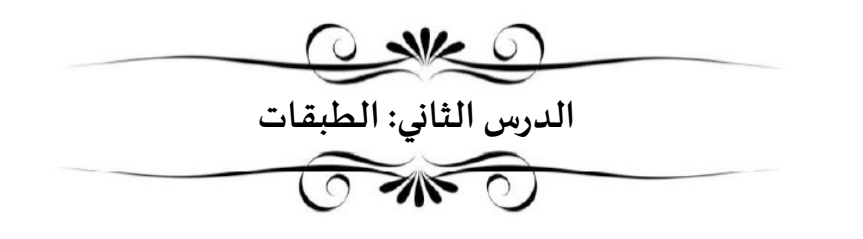

يمكن النظر إلى الطبقات كما لو أنها صفائح من البلاستيك أو الشفافيات التي تستخدم في جهاز عرض الشفافيات يمكن استخدام الرسومات أو النصوص أو الصور الوجودة على شفافيات مستقلة واحدة تلو الأخرى لتركيب صورة معينة، ويمكنك أيضاً تغيير ترتيب الشفافيات وإضافة أو إزالة الشفافيات حسب الحاحة.

تسمح أي شفافية خالية من الرسومات لعناصر الشفافيات الأخرى بالظهور من خلالها.

تعمل الطبقات في جيمب GIMP بنفس الطريقة. حيث يتيح البرنامج تغيير شفافية كل طبقة وتغيير كيفية ظهور عناصر الطبقة من خلال تعتيمها أو تعديل شفافيتها. يمكنك أيضًا تغيير طريقة تفاعل الألوان بين الطبقات باستخدام طرق الزج الختلفة.

#### يمكنك استخدام أداة التحريك Move Tool لوضع الصورة في المكان الذي تريده. ᡧ

 $\blacksquare$ 

File Edit Select View Image La

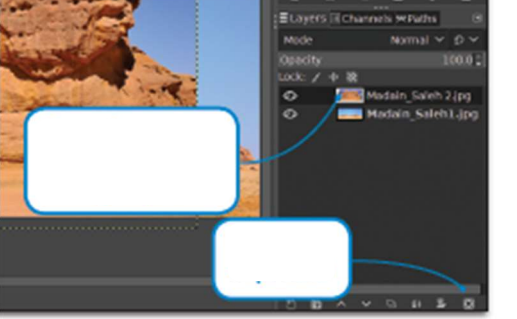

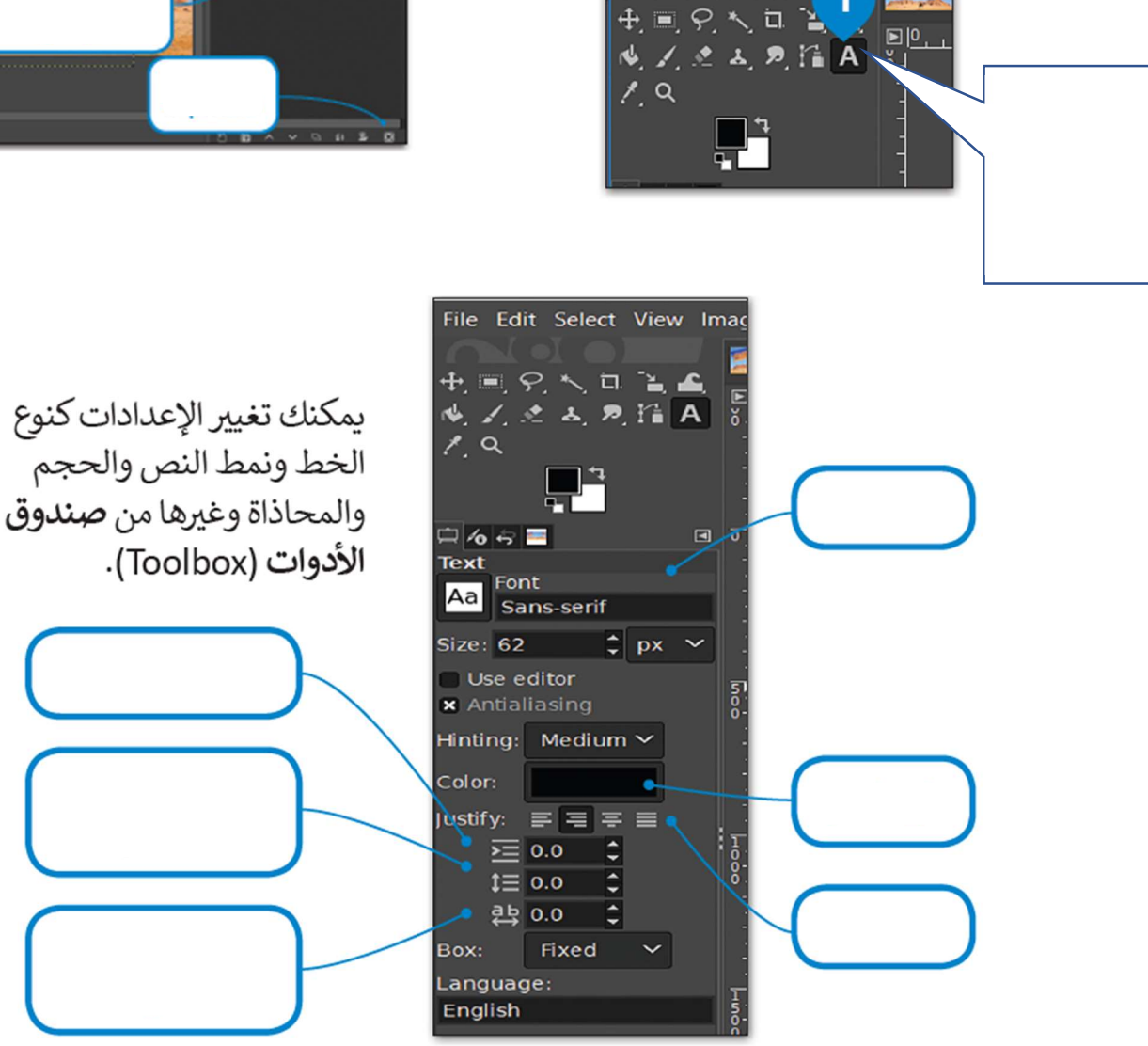

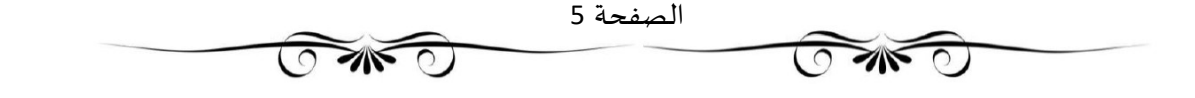

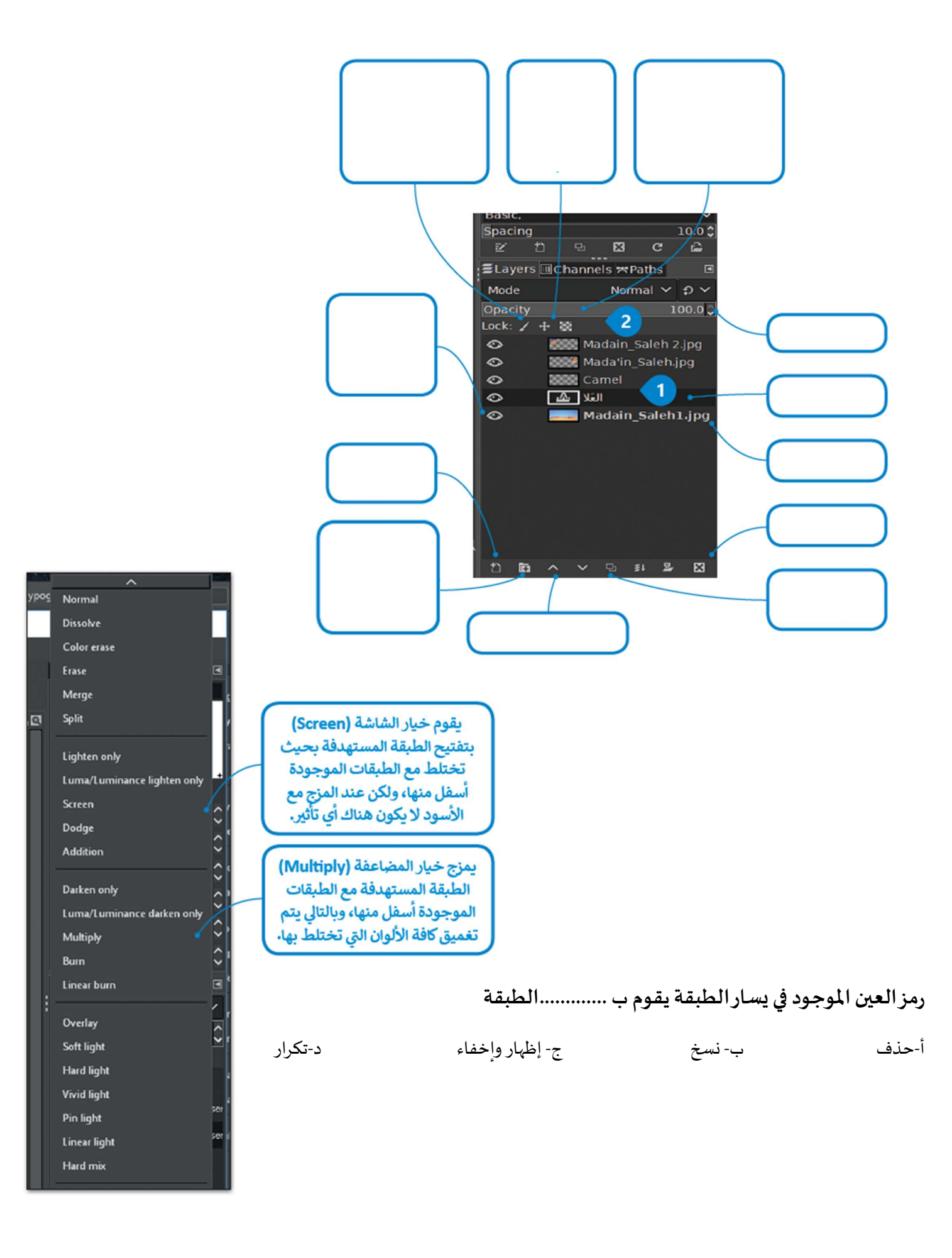

الصفحة 6

٦

 $\widehat{C}$  and  $\widehat{C}$ 

 $\widehat{\mathbb{C}}$  and  $\widehat{\mathbb{C}}$ 

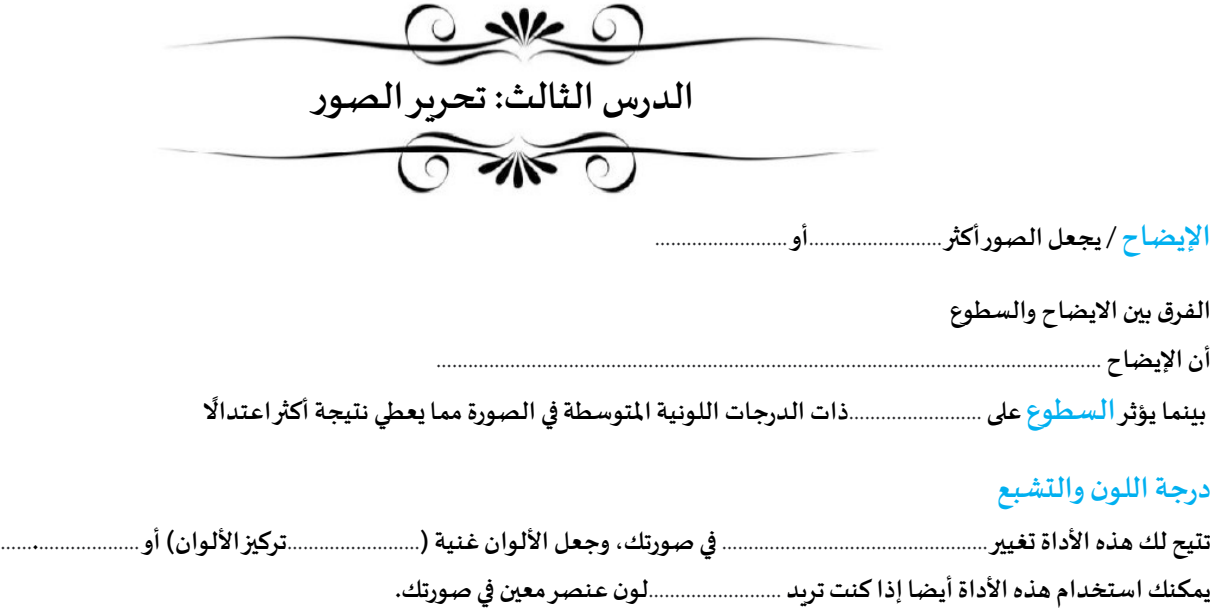

### أداةالمنظور وأداة الاقتصاص

Ȗعد أداةالمنظورأسɺل وأسرع الطرق ل......................... الصورالۘܣȖعاɲي من الظاɸرة الۘܣ يطلق علٕڈا Ȗشوهالمنظور

تنبيه

هل تعلم أنه يمكن أيضًا تحقيق تصحيحات المنظور أثناء التقاط الصورة؟ يستخدم المصورون المعماريون عدسات خاصة تسمى عدسات الإمالة والانتقال (Tilt-Shift)، والتي يمكن إمالتها جانبًا وتحريكها لأعلى أو لأسفل أمام الكاميرا لتصحيح أي تشوهات في المنظور.

### المرشحات (Filters) والتأثيرات (Effects)

تعتبر أدوات المرشحات (Filters) في برنامج جيمب (GIMP مفيدة للغاية في تحربر الصور ، إضافة إلى كونها ممتعة. يمكن استخدام مرشحات معينة لتطبيق العديد من <u>التأثيرات</u> الفنية على الصو<u>روتصحيح المشاكل</u> وكذلك لإضفاء <u>المظهر المثالي</u> الذي تريده على تلك الصور

لاحظ أن أسماء Ȋعض المرܧݰاتتكون متبوعةبثلاثنقاط (...). Ȗعۚܣ ɸذه النقاط وجود ...................................... لضبط إعدادات المرܧݳ، والۘܣ يمكن رؤيتها في نافذة الضبط

عند الضغط على المرشح. يتم تطبيق المرشحات الأخرى بشكل فوري دون الحاجة إلى إعدادات إضافية.

ضع في الاعتبار أن التغييرات التي تحدثها المرشح تصيح دائمة في الصورة.

٦

● عليك الاحتفاظ بنسخة احتياطية من صورتك الأصلية في حال غيرت رأيك،

বा⊾

يمكنك التراجع عن أي تأثير تقوم بتطبيقه بالضغط فوق". تراجع" من قالمة "تحربر" في شربط الأدوات الرئيس

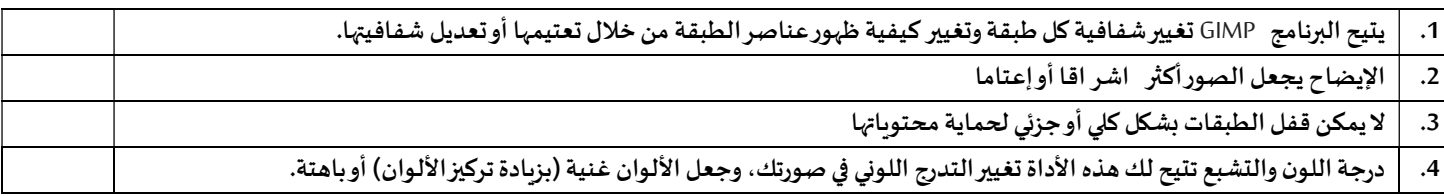

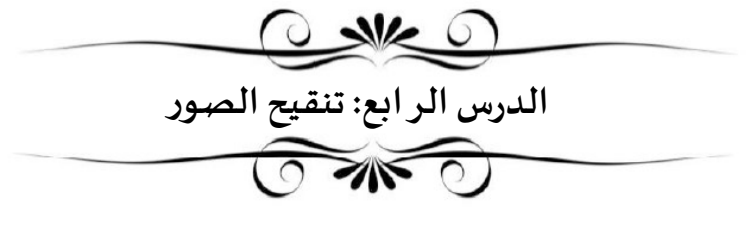

بعد الحصول على صور مثالية أمرا ر ائعا عند التقاط الصور، ولكننا في كثير من الأحيان نحصل على صورغير مثالية، سواء بسبب الكاميرا ذاتها أوكيفية التقاطɺا.

ولحسن الحظ، يوفر برنامج جيمب (GIMP الكثير من الأدوات التي تسمح بتنقيح وتعديل الصور حسب الحاجة لتصبح أفضل.

1. تسوية الصورة

عد مشɢلة ُ …….……………… Ȗ ً ،وʈمكن ملاحظْڈا بالنظر إڲʄ خط الأفق ࡩʏ الصورة. وʈحدث ɸذا عادة ً الصورة من أك؆ف المشاɠل شيوعا عندما تكون الكاميرا مائلة لسبب أو لآخر عند التقاط تلك الصورة. قد يشكل الإطار المائل إضافة فنية جميلة إلى الصورة في بعض الأحيان، ولكن إذا لم تكن هذه هي رغبتك،

2. فرشاة المعالجة (Healing Brush)

عد أداةفرشاةالمعاݍݨة ُ Ȗ أداةراǿعة لتܶݰيح Ȋعض العيوب ࡩʏالصور. يمكنكاستخدامɺا لإزالة .........................و......................... الۘܣȖشوه الصورة، أوإزالةآثار .........................و......................... عن الصورالقديمةالۘܣ تم مܦݰɺا ضوئيا. ࡩʏ المثال أدناه سɴستخدم أداة فرشاة المعاݍݨة لإزالة البقع من صورة قديمة ممسوحة ضوئيا.

3. أداة ختم النسخ (Clone Stamp)

تتيح أداة ختم النسخ القيام ب............................ وحدات البكسل من منطقة معينة في الصورة إلى منطقة أخرى.

- 4. أداة التحديد(Select Tool) ممكن أن تستخدم في ……………………..جزء من الصورة
	- .5 أداة الȘشوʈه(Transform Warp (

عد أداةتحوʈل الاعوجاج أداة ممتعة للغاية ومفيدة ࡩʏ التɴسيق. فࢼܣȖسمح لك بجعل الأشياء تبدو ُ Ȗ……………… .……أو .........................ࡩʏ صورك Ȋشɢل انتقاǿي.

.6 الإضاءة (Highlights (والظلال(Shadows (

٦

⋙

يحدث أحيانا أن تظɺر Ȋعض أجزاء الصورة مظلمة أو ساطعة للغاية، بʋنما أنت ترʈد صورة أك؆فتوازنا. يمكنكتܶݰيح مشاɠل .........................وما يتعلق بها كالظلال والتباين والسطوع من خلال ضبط خصائص الظلال(Shadows) ، والإضاءة(Highlights) ، والسطوع (Brightness)، والتباين (Contrast) في البرنامج.

7. أداة المنحنيات(Curves Tool)

يمكن بخطوات سɺلة إصلاح الكث؈ف من المشاɠل الۘܣ تظɺر ࡩʏالصور،ك......................... أو ضعف .........................أو الألوان .......................... تȘيح أداة المنحنيات عمل الإصلاحات لتبدو الصورة طبيعية تماما.

#### اختر الإحابة الصحيحة:

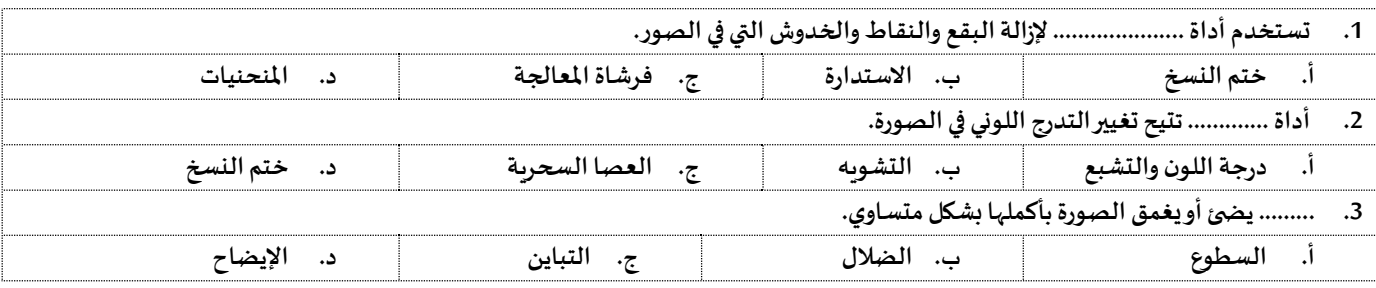

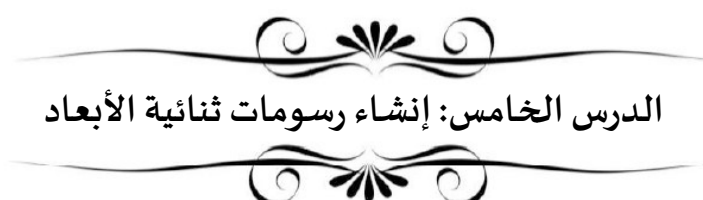

هل تساءلت يوما عن كيفية إنشاء الرسومات المتحركه، وهل لديك طموح بإنشاء رسوماتك المتحركه بنفسك؟

تعمل الرسوم المتحركة ثنائية الأبعاد (2D) بنفس مبدأ تقليب صفحات كتاب يحتوي على رسومات بينها اختلاف بسيط في كل صفحة من صفحاته، وحين يتم تقليب تلك الصفحات بسرعة، تبدو لنا الرسوم وكأنها تتحرك

توفر بعض البرامج طرقا أسهل من تقليب صفحات الكتاب لإنشاء الرسوم المتحركة، وسنستخدم برنامج بنسل ثنائي الأبعاد (Pencil2D) الخاص بالرسوم المتحركة ثنائية الأȊعاد.

لماذا بɴسل ثناǿي الأȊعاد ؟ برنامجا .........................ʇسمح لك بإɲشاءرسوم متحركةمرسومةيدوʈا.

يمكن تحميل برنامج بنسل ثنائي الأبعاد من. https://www.pencil2d.org/download

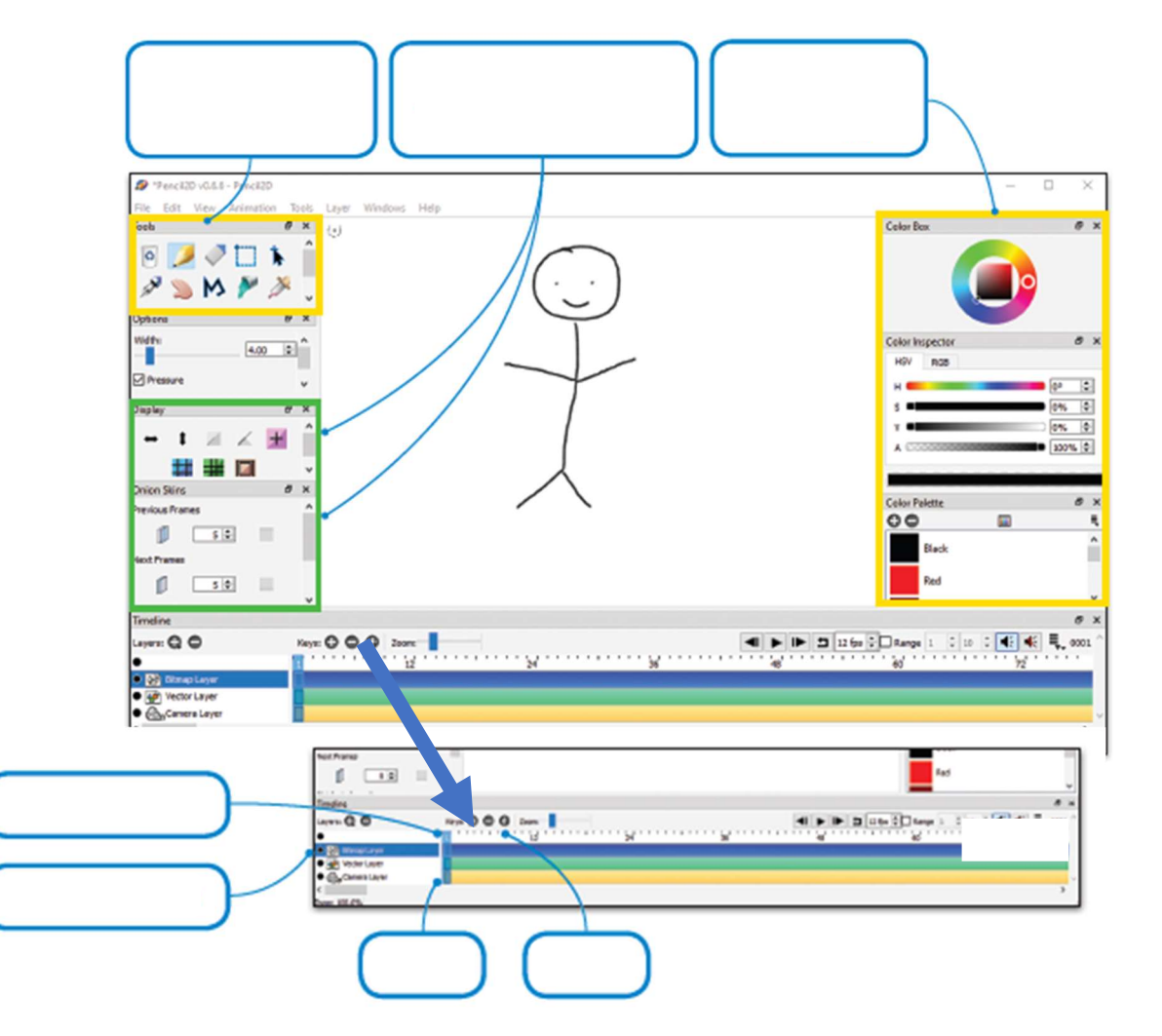

توجد في برنامج بنسل ثنائي الابعاد أربعة انواع من الطبقات :

٦

 $\sqrt{N}$ 

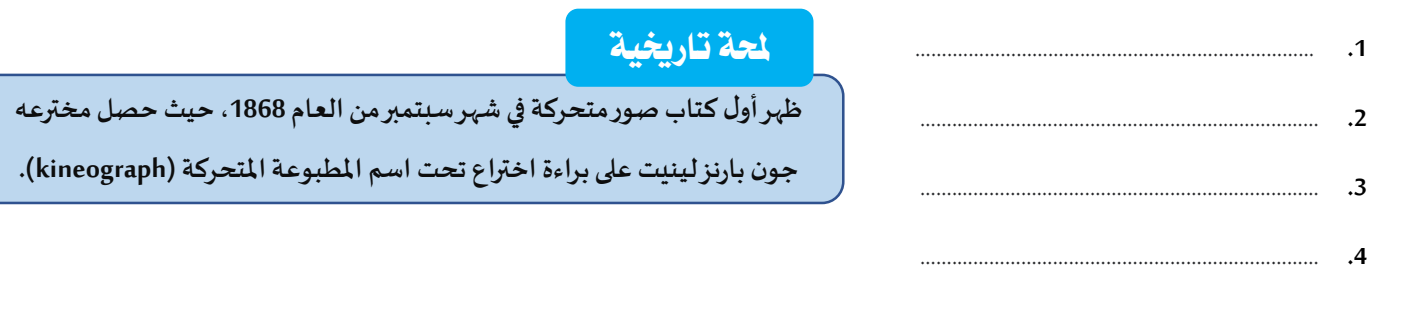

الصفحة 9

 $\sqrt{N}$ 

 $\overline{O}$ 

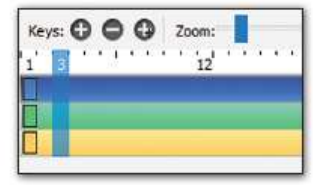

تحريكه على رسمك المتحرك اوباستخدام السهمين الايمن والايسر. يشار الى الإطار الحالي بواسطة الشربط الازرق وبمكن تغييره عن طربق

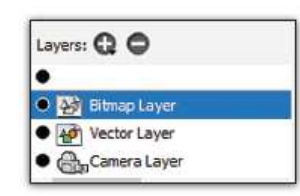

يمكنك إضافة طبقات وحذفɺا باستخدام

أزرار + أو – بجوارالطبقات.

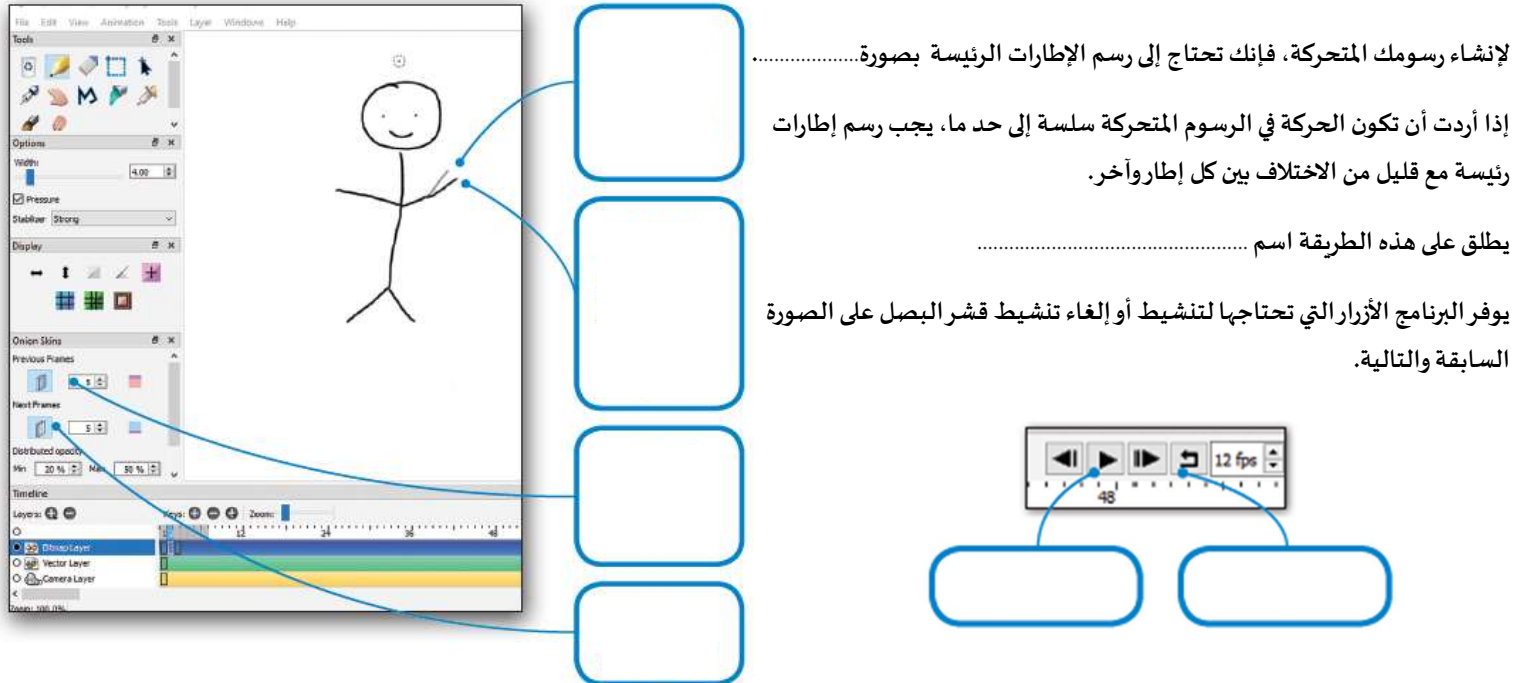

تكبير الرسم <u>بدون</u> ظهور أي تشويه أو تشتيت للصورة. عندما تقوم بتغيير لون في لوحة الألوان، فإن اللون يتغير تلقائيا في الصورة. تختلف الرسومات المتجهة عن الصور النقطية في أن جميع الرسومات والخطوط المستخدمة فيها يتم تحويلها إلى …………………………………………….. ونتيجة لذلك، يمكن

يمكن ضبط نقاط منحنيات المتجهات باستخدام أداة تعديل المنجي، مما يجعل الصور المتجهة مثالية للشخصيات الكرتونية والأجسام المحددة الملامح،

على عكس الصور النقطية التي تصلح للمسودات السريعة والصور الأكثر تفصيلا كخلفيات الصور المتحركة مثلاً.

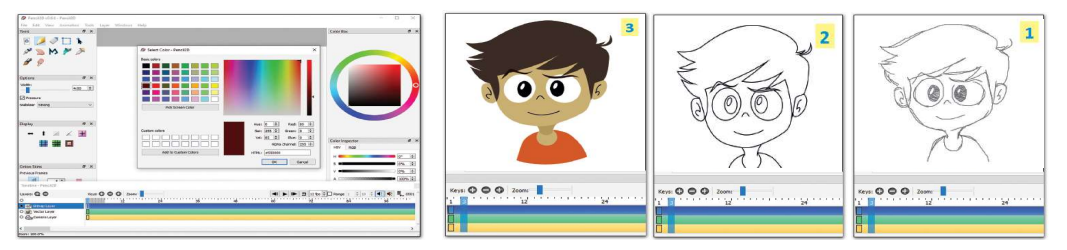

تتيح طبقة الكاميرا تحديد طريقة عرض معينة بنسبة عرض إلى ارتفاع مخصصة داخل لوحة الرسم الخاصة بك.

يمكنك أيضا تحديد كيفية عرض كل مفتاح في مسار الكاميرا، كتحربك شخصيتك الى اتجاه واحد مثلا. للقيام بذلك،

قم ببساطة بإنشاء طبقة كاميرا، و انقل المؤشر الأحمر إلى الإطار المطلوب، ثم استخدم أداة اليد لضبط طربقة العرض داخل إطار عرض الكاميرا.

يمكنك ضبط دقة إطار عرض الكاميرا من خلال الضغط المزدوج على اسم الكاميرا.

 $\rightarrow$ 

٦

يمكنك تصديررسومك كسلسلة من الصوربصيغة PNG .لاحظ أن طربقة العرض الحالية سواء كانت عرض العمل أو الكاميرا هي التي تستخدم في التصدير

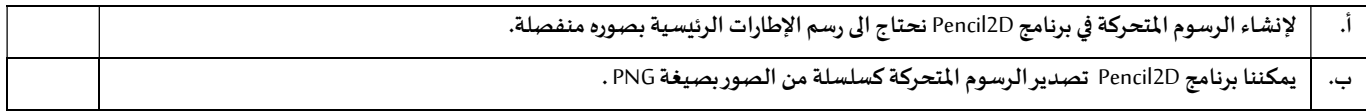

 $\sqrt{N}$ 

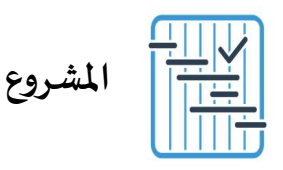

المطلوب عمله ȣ

#### تشكيل المجموعات

ستستخدم في هذا المشروع برنامج **جيمب (**GIMP) لإنشاء ملصق لحدث مدرسي على سبيل المثال ( معرض علمي أو رحلة مدرسية). حاول استخدام ما تعلمته حتى الآن لإنشاء مجموعة من الصور المختلفة المتعلقة بموضوعك، وقم بترتيبها بحيث تجعل الملصق ممتعًا وغنيًا بالمعلومات. إليك بعض الإرشادات العامة التي ستساعدك في مشروعك:

من المهم استخدام الخلفية المناسبة في إنشاء الملصق. عليك تجنب استخدام خلفية وحيدة اللون، والتي تضفي نوعًا من الملل على الملصق. يمكنك بدلًا عن ذلك استخدام تدرج لوني أو صورة مجردة لا تشتت الانتباه.

> يمكنك استخدام صورك الخاصة إذا توفرت لديك، أو البحث في الويب عن صور مناسبة.

ابحث عن الصور المتعلقة بموضوعك واستخدم مهارات التحديد المختلفة لفصلها عن خلفيتها وإدراجها في مُركِّبِ الصورِ الذي تقومِ بِانشائه.

قم بتغيير حجم الصور واستدارتها، وكذلك تصحيح التشوّه عند اللزوم بعد إدراجها في مشروعك.

أضف نصًا حول الحدث أو الموضوع إلى الملصق. قم بتجرية خيارات المزج المتنوعة لجعل النص أكثر تشويقًا.

٦

تذكر ما تعلمته سابقًا عن أهمية ترتيب الطبقات في لوحة الطبقات، ستغطى العناصر العليا في القائمة العناصر التي تحتها إذا كانت في نفس المنطقة.

قد يكون من الممتع الاستعانة بأحد زملائك لعرض ملصق فريقك، فيمكن مثلًا أن يرتدي أحد زملائك زي العَالِم وأن يقوم بعرض الملصق، يمكنك استخدام مهاراتك في التنسيق لإزالة أي عيوب في الملصق ليظهر بصورة احترافية.

اعرض ملصقك أمام زملائك في الفصل، واستمتع بإنشاء المزيد من الرسومات المميزة باستخدام برنامج جيمب (GIMP).

 $\sqrt{N}$ 

 $\sqrt{N}$ 

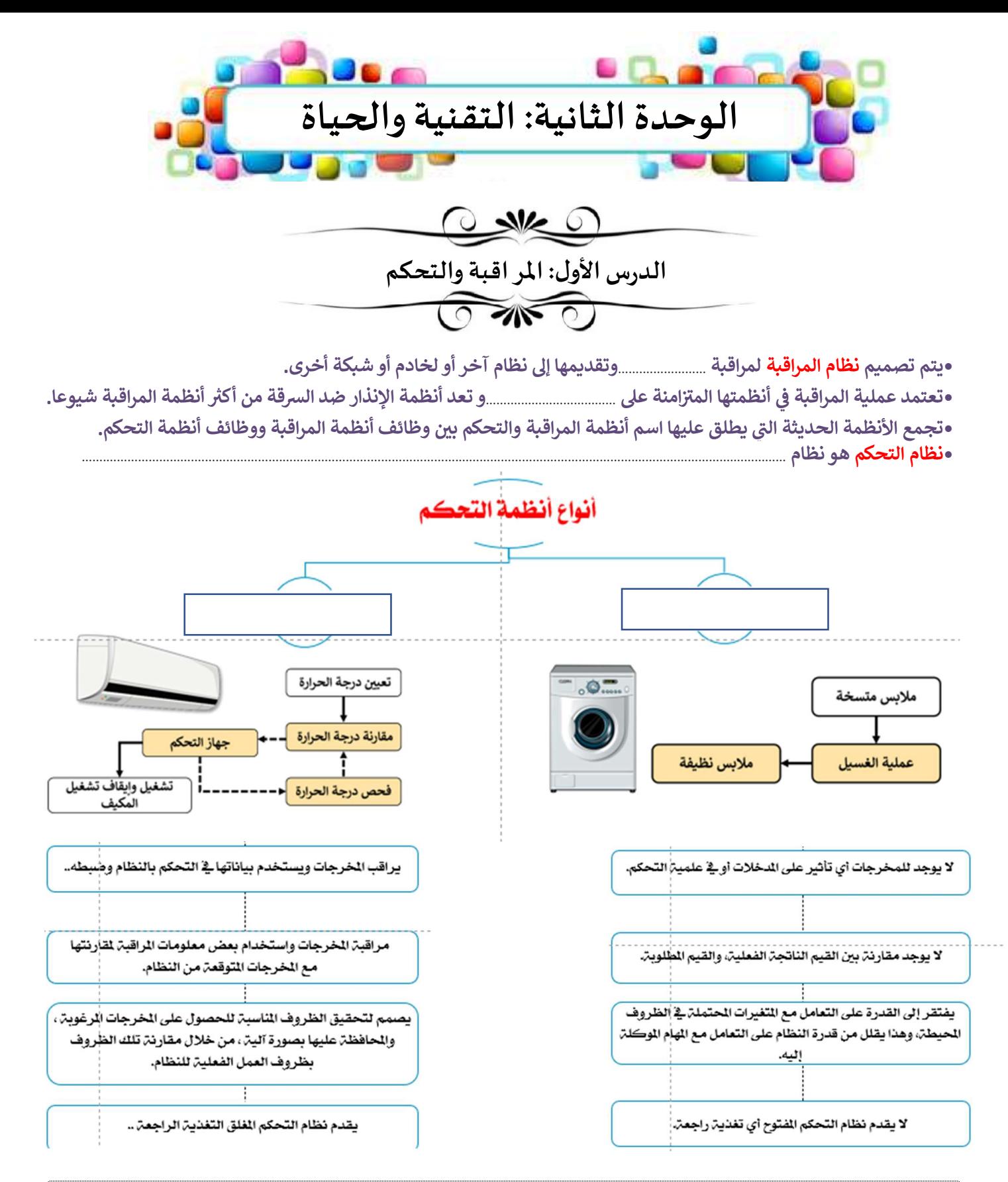

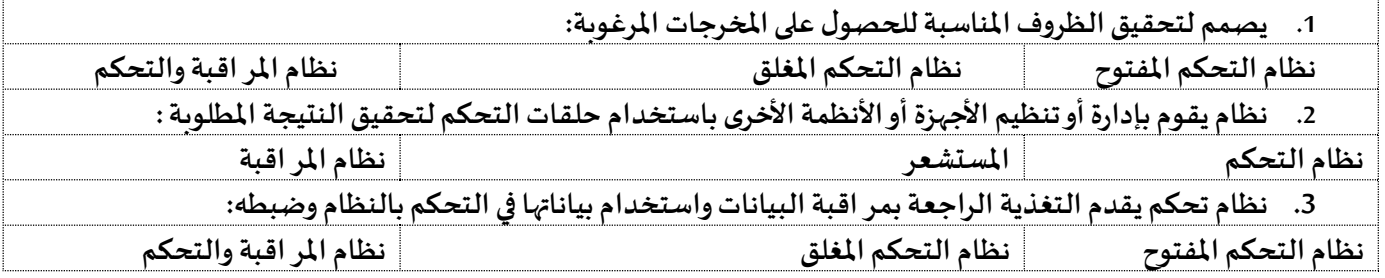

الصفحة 12

 $\overline{\mathscr{W}}$  $\overline{(\circ)}$ 

 $\sqrt{N}$ 

٦

 $O$   $M$ 

### المسȘشعرات Sensors

المسȘشعرات (Sensors (ɸو جɺاز .........................................................................................................................................................................................................

يقوم المستشعر بجمع بيانات خاصة بقيم العوامل التي يتم قياسها ثم ارسال تلك البيانات الي نظام محوسب يقوم بمعالجتها و اتخاذ الإجراء المناسب بناء على قيمها .

- تعد المستشعرات من العناصر الأساسية لأنظمة المر اقبة والتحكم .

٦

 $\sqrt{N}$ 

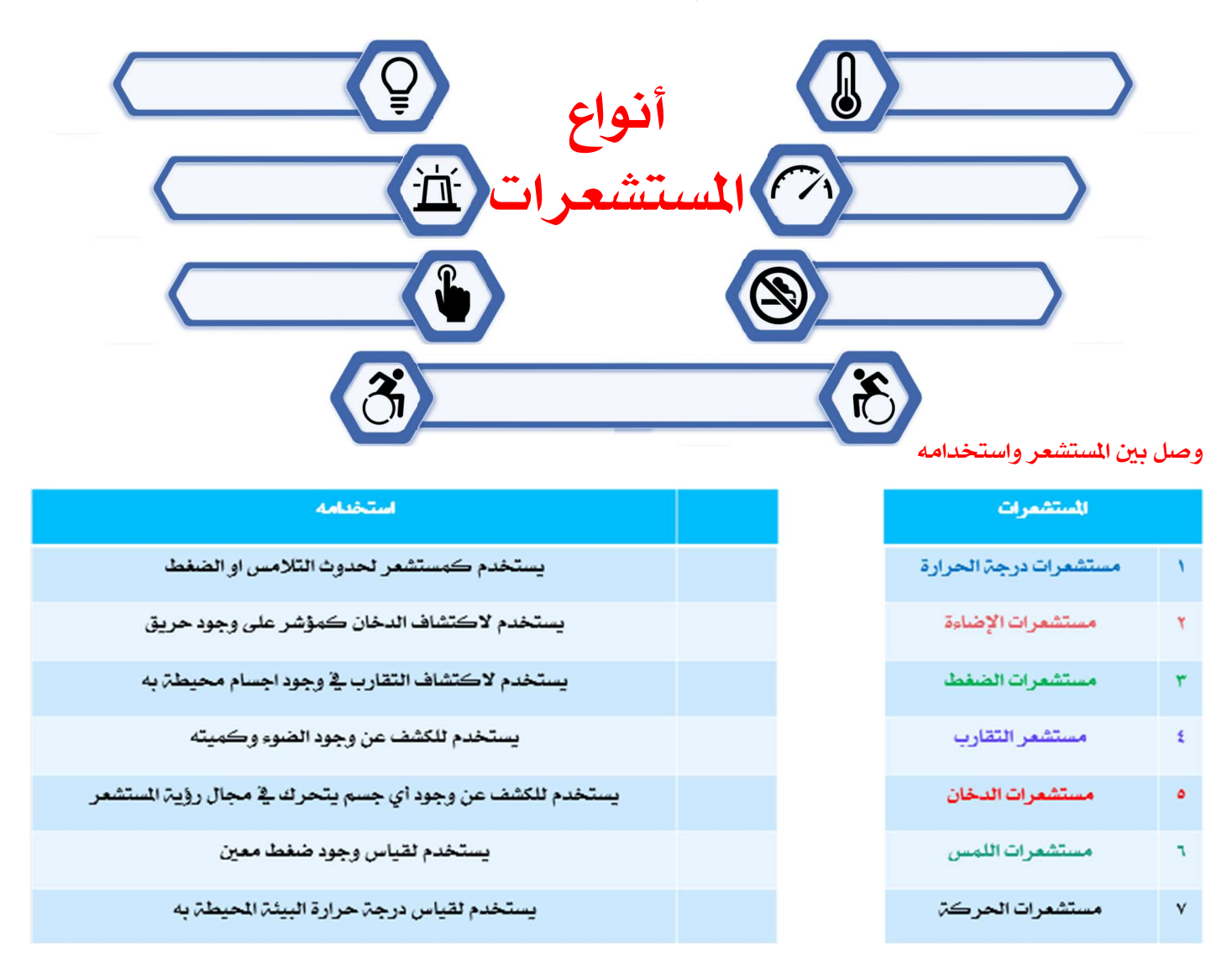

•Ȗعتمد تقنيات المɢابح التلقائية عڴʄالمدخلاتمن .........................وȖستخدم مدخلاتبأشعةالل؈قرأوالرادارأو الموجاتفوق الصوتيةأوالأشعةتحت الحمراء أوبيانات الفيديولاكتشاف وجود مركبات أوأية عوائق أخرى في مسارالسيارة. •يمكن لمسȘشعرنظام تحديد المو اقع GPS اكȘشاف اݝݵاطر.........................ɠإشاراتالتوقف من خلال قاعدة بيانات موقعها.

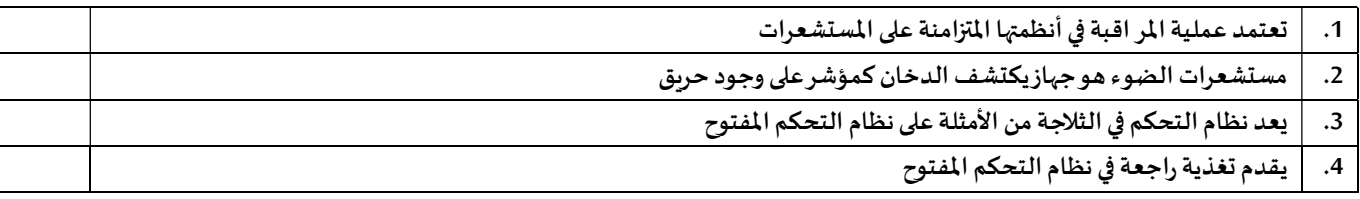

الصفحة 13

 $\sqrt{N}$ 

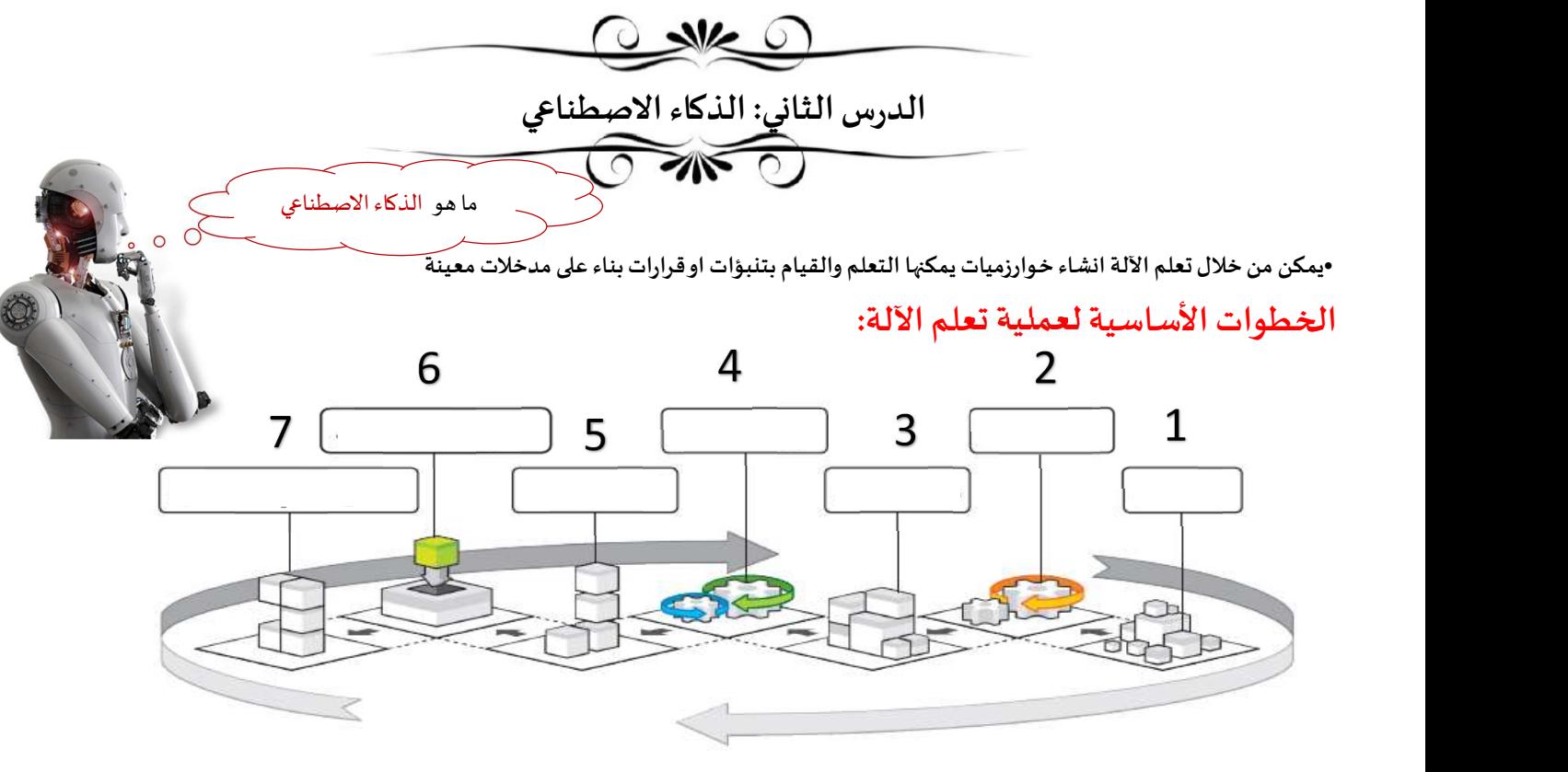

### من تطبيقات تعلم الآلة :

- .1 .........................بمساعدة اݍݰاسب/توفر أنظمة الفجمة الالية إمɢانية ترجمة النصوص ࡩʏ مو اقع الوʈب والمسȘندات
- 2. **تعلم الآلة في** …………../الاله تساعد في عملية التعلم الشخصي من خلال تحديد نقاط القوة والضعف وبناء مسار للتعلم كل حسب احتياجاته
	- 3. تقنية التعرف على …………………../مثل تحويل الصوت إلى نص

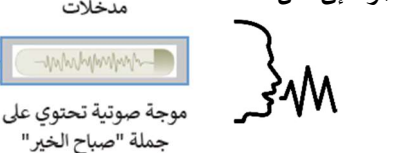

.4 التعرف عڴʄ……………… .……/مثل التعرف عڴʄ محتوʈات الصورة

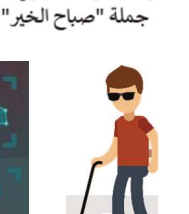

مدخلات

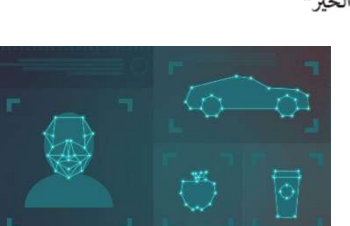

شبكة عصبية

مخرجات

"صباح الخير"

نص مكتوب

.5 ............................................................../ɸو تطبيق برمڋʏ يحاɠي محادثة ب؈ن الܨݵص وجɺاز ذɠي. مثل س؈في – وكورتانا -مساعد جوجل - أليكسا

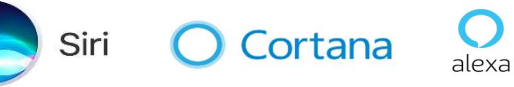

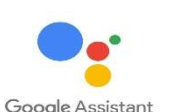

# هنالك بعض التطبيقات الملموسة على ارض الو اقع لاستخدامات تعلم الآلة والذكاء الاصطناعي مثل:

- ……………….………………………………….…… .1
- ……………….………………………………….…… .2
- ……………….………………………………….…… .3
- ……………….………………………………….…… .4

نيوم هي مدينة في منطقة تبوك تم التخطيط لدمج تقنيات المدن الذكية فيها. انبثقت المبادرة من رؤية المملكة العربية السعودية 2030 وبتضمن هذا المشروع روبوتات تستخد في الأمن واللوجستيات.

NEOM نیوم

•تؤثر البيانات الخطأ أو البرمجة غير السليمة للنظام على جودة "الذكاء الاصطناعي" وبالتالي على مخرجات تطبيقاته

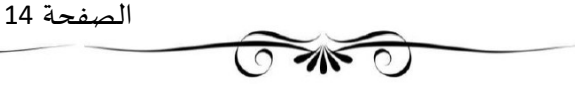

 $\sqrt{2}$ 

### الاثار المختلفة للروبوتات

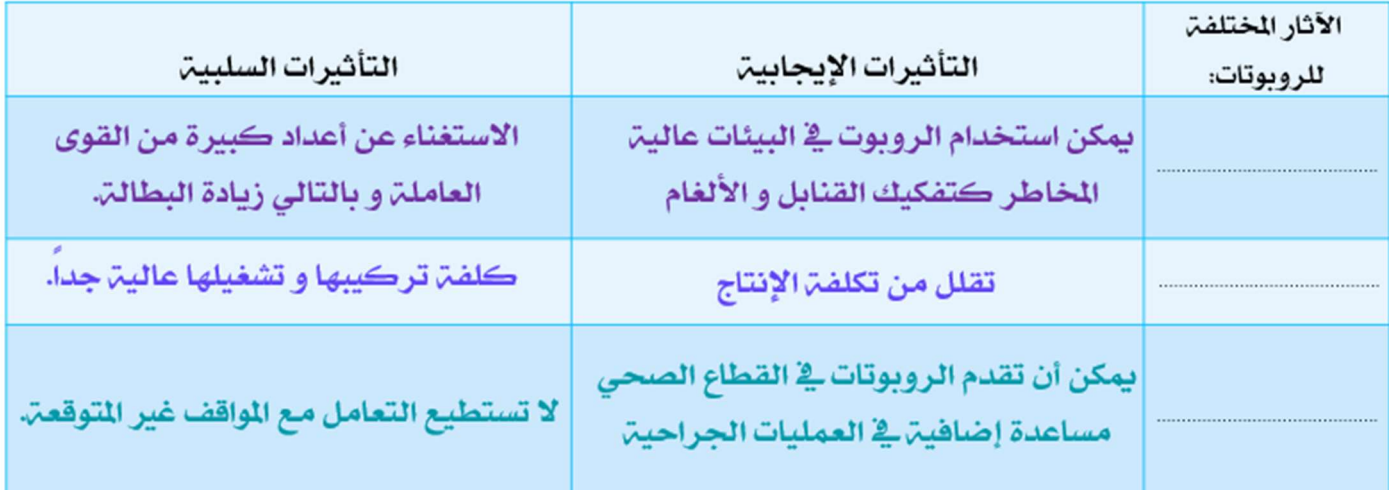

الطائرة المسيرة أوالطائرة بدون طيارهي روبوت مخصص لديه القدرة على الطيران والتقاط الصور أوالفيديو.

#### تطبيقات على استخدام الطائرات المسيرة:

٦

**TINTO** 

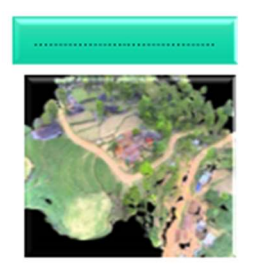

تستخدم فخ البحث العلمى ومراقبة التلوث

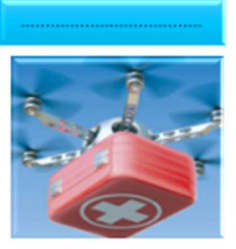

تستخدم فخ عمليات الإغاثتر وعمليات المراقبة

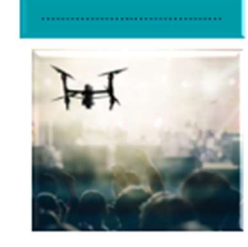

تستخدم فخ للتصوير الفوتوغرلية وللأغراض الصحفية

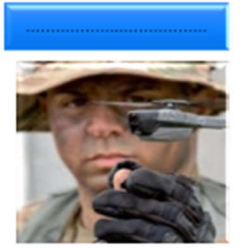

تستخدم فخ الطائر ات العسكر بت بدون طيار

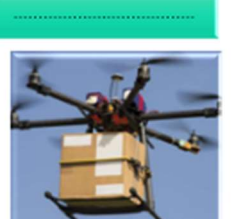

تستخدم فخ النقل والمواصلات نقل البضائع

يتفاعل المجتمع بشكل سلبي مع الاستخدام المكثف لتقنيات الذكاء الاصطناعي. يتخوف الكثيرون من سيطرة الأشخاص الخطأ أو<br>على الآلات، ويمكنهم التسبب بأخطار هائلة، حيث يمكن مثلًا برمجة هذه الآلات للتدمير أو القيام بأعمال غير قانونية

عمليات الإغاثة في حالات الكوارث والحوادث، وعمليات المراقبة لتطبيق القانون.

تستخدم للتصوير حيث تحتوي على كاميرات عالية الدقة أو لأغراض صحفية.

تستخدم في البحث العلمي ومراقبة التلوث، وفي المجالات العلمية الأخرى مثل المسح وعلم الآثار وغيرها.

بعض الدول سمحت باستخدام هذه الطائرات في النقل والمواصلات لتخفيف الازدحام المروري في مراكز المدن والمناطق المزدحمة الأخرى، وسَيُسْهِم في وصول البضائع بشكل أسرع إلى وجهتها.

تُستخدم الطائرات العسكرية بدون طيار فى المواقف التى تعتبر فيها الرحلة المأهولة محفوفة بالمخاطر أو صعبة للغاية.

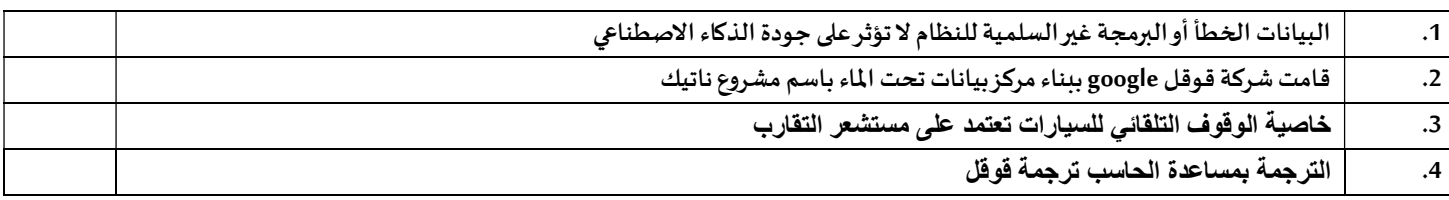

الصفحة 15

 $\sqrt{N}$ 

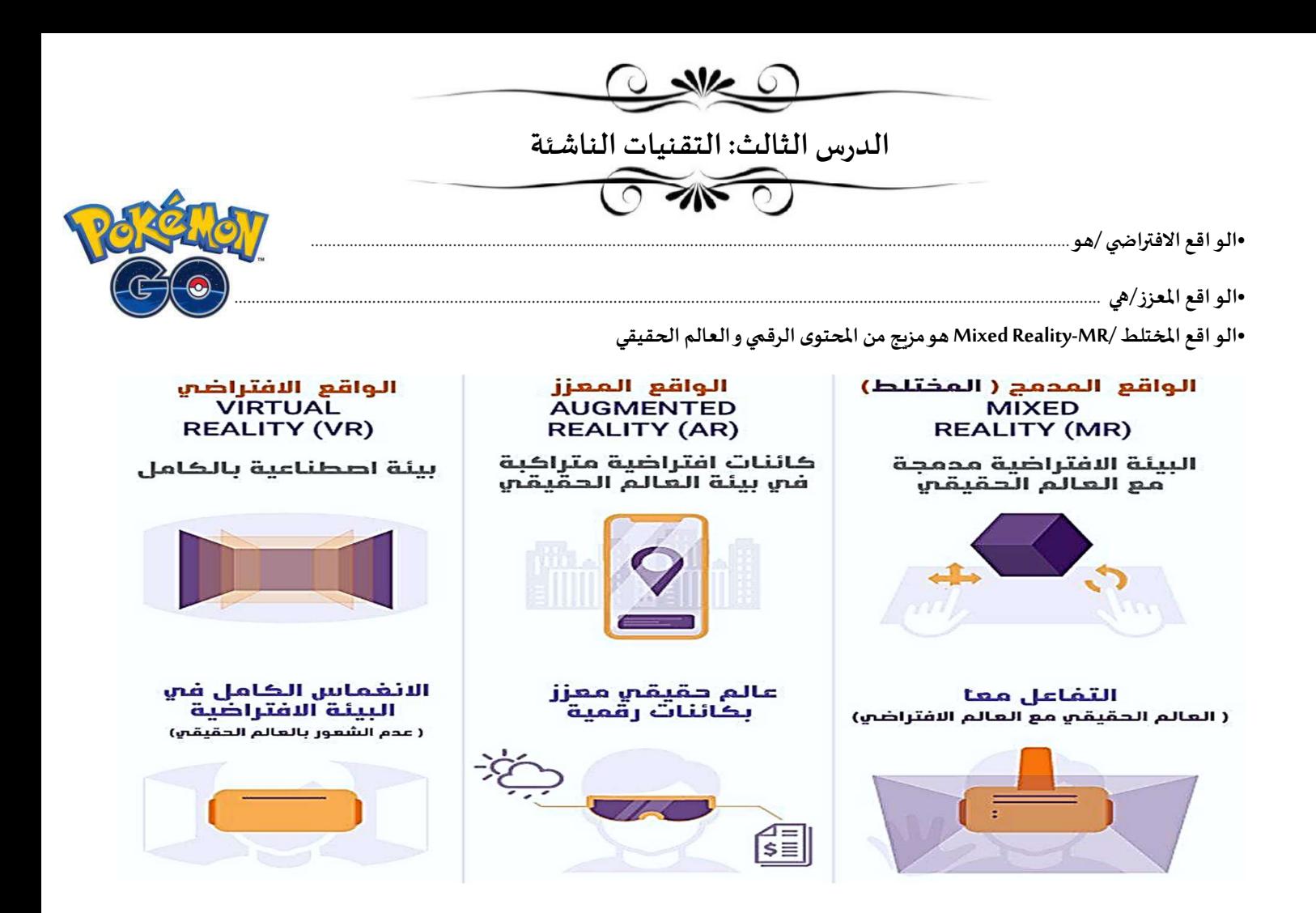

•تواجه تقنية الو اقع المعززالعديد من المشاكل خصوصا مشاكل......

•تقنية نظارة مايكروسوفت هولولنز هي شكل محسّن من الو اقع المعزز، يتميز باحتواء النظارة على نظام حاسب تشغيلي، مما يمنحها إمكانية إجراء العمليات الحسابية المعقدة والعرض ثلاثي الأبعاد د للصوردون الحاجة إلى الاتصال بجهاز الحاسب

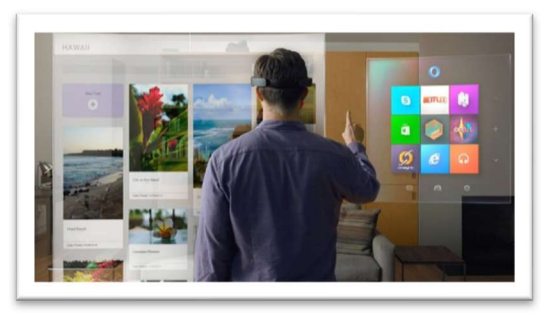

٦

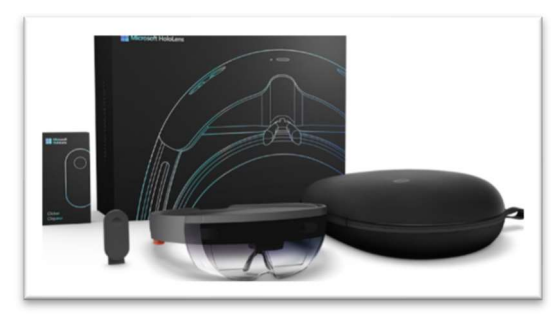

•يعتبر التحكم بالمركبة الاستطلاعية على سطح كوكب المربخ أحد أكثر استخدامات هولولنز تميزا

**SALES** 

 $\overline{\circ}$ 

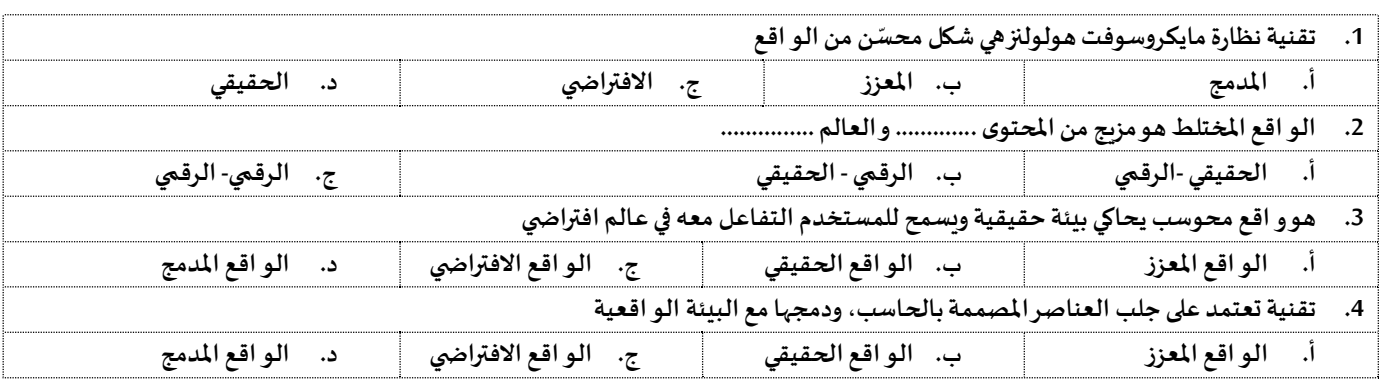

 $\overline{(\circ)}$ **SILE OF** 

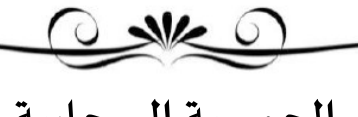

………………………………… ………………………………… ………………………………… …………………………………

## الحوسبة السحابية

•يشير مصطلح "الحوسبة السحابية" إلى توفير موارد تقنية المعلومات حسب الطلب عبر الإنترنت

•بعض تطبيقات التخزبن السحابي:

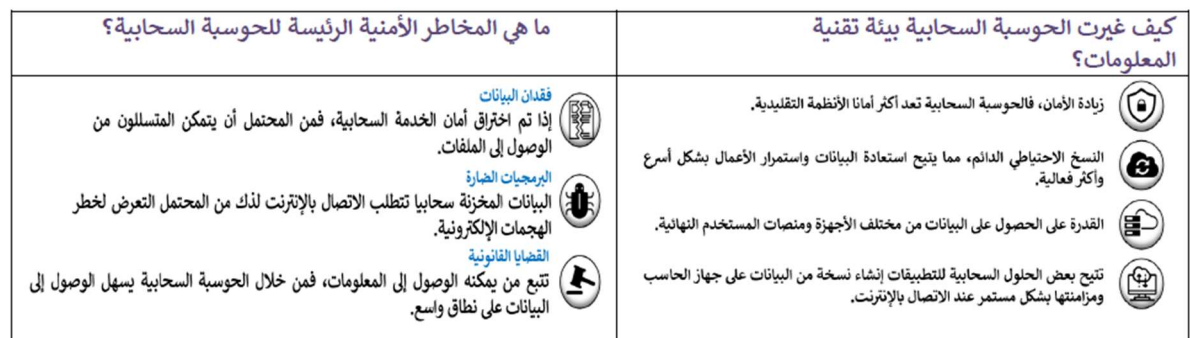

### انفنت الأشياءIOT

ۂʏ…………………………………………………………………………………………………………………………………………• ………………………………………………….……………………………………………………………………………………………

تسمح إنترنت الأشياء باستشعار الأشياء أو التحكم بها عن بعد

### •التقنيات القابلةللارتداء

الساعات الذكية/ أجهزة تتبع اللياقة البدنية/ أجهزة التتبع والخر ائط /أجهزة الرعاية الصحية •سلبيات استخدام التقنيات القابلةللارتداء

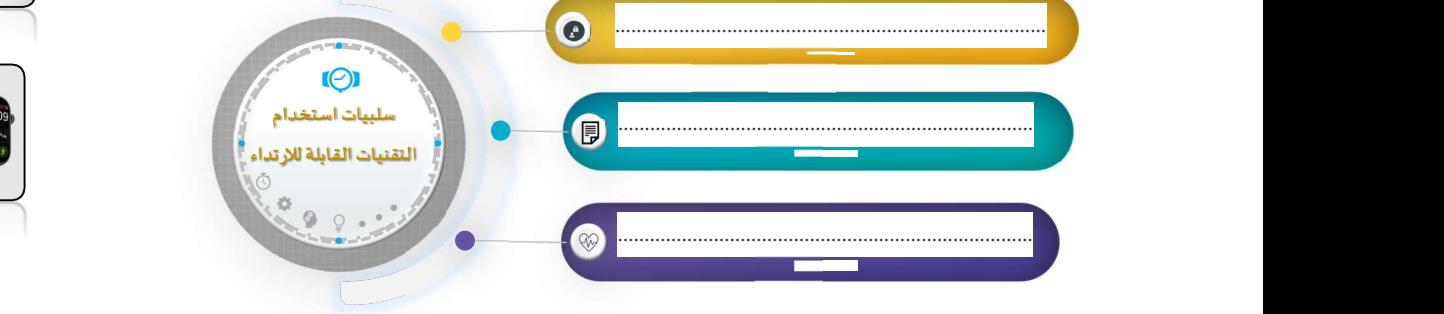

### •الدفع باستخدام الأجهزة المحمولة

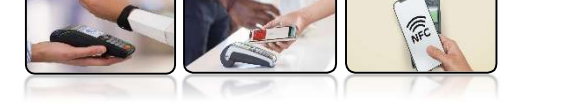

 $\begin{array}{c}\n\circ \\
\circ \\
\hline\n\end{array}$  THINGS

 $\Box$ 

تستخدم جميع هذه الأجهزة تقنية يطلق عليها اتصال المجال القربب....

٦

•أصبح من الممكن الدفع ࡩʏ اݝݰلات التجارʈة عف الأجɺزة اݝݰمولة، سواء بالɺواتف الذكية أو الأجɺزة القابلةللارتداء مثل .....................و .....................

وقدمت شركة بطاقات الائتمان فيزا VISA سوار معصم يمكن استخدامه كبطاقة مصرفية تعمل باللمس

**TANTO** 

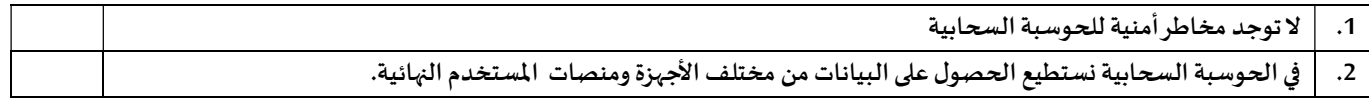

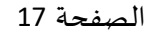

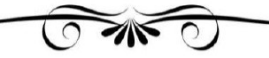

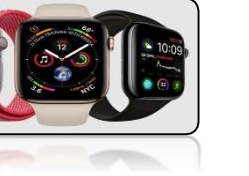

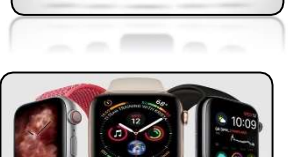

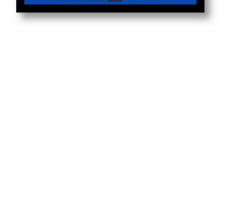

**Dronho** 

 $\frac{1}{\ln n}$ 

Cloud Dri

Google Drive

▗<br><mark>▅▐▋▋</mark>▝▌<mark>▃</mark>▐▀▏<mark></mark>

### الاتصالات الخلوبة فائقة السرعة :

- لقد أحدثت تقنية الاتصالات من الجيل الر ابع 4G والجيل الخامس 5G تحولا في عالم الترفيه والأعمال والطب.

- الجيل الر ابع (4G) هو اختصار لتقنية الاتصالات من الجيل الر ابع، والتي تعد أساس اتصالات النطاق العربض المتنقل وسرعة نقل البيانات تصل الي .......................................ميجابت ࡩʏ الثانية .

.<br>- الجيل الخامس (5G) هو التطور التالي التقنية شبكة الهاتف المحمول وبِقدم وعدادً بزبِادة عرض النطاق الترددي بسرعات قصوى تصل إلى  $4G$ .......................................جيجابʋت ࡩʏ الثانية .

- المز ايا التي تقدمها الجيل الخامس (5G) هي : زمن وصول أقل - ازدحام أقل - استهلاك أقل للطاقة .

### تخزين البيانات :

•أول محرك أقراص تجاري اخترع من شركة IBM في 1956 وبسعة بلغت 3.75 ميجابايت، وكان وزنه طن واحد •ɸناك محرɠات أقراص صلبة فائقة السرعة ȊSSDسعْڈا التخزɴʈية 15 ت؈فابايت بعض الأمورالتي يجب أخذها بعين الاعتبار عند تخزبن البيانات :

……………………………………… -4 ………………………………… -3 ………………………………… -2 ……………………………………… -1

•البايت هي الوحدة الأساسية لتخزبن ومعالجة المعلومات في الحاسب وتتكون من 8 بت.

تحتوي البايت على القليل جدا من المعلومات، لذلك عادة ما يتم تقديم سعات المعالجة والتخزين لأجہزة الحاسب بمضاعفاتها، وهي (TB-GB-MB-KB)·

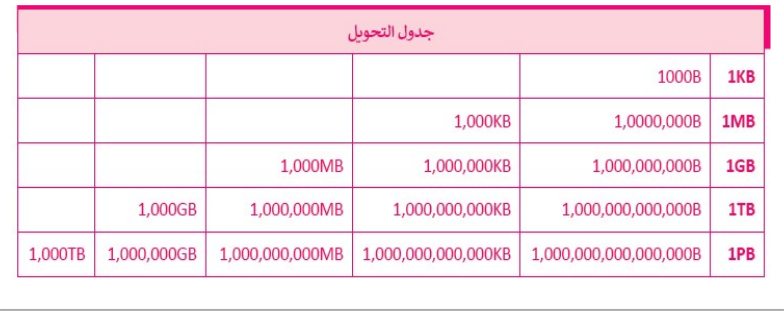

### الحوسبة الكمية (Quantum computing) :

 •تقوم اݍݰوسبة الكمية عڴʄ مبدأ الاستفادة من وجود اݍݨسيمات تحت .............................................ࢭʏ أك؆ف من حالة ࢭʏ نفس الوقت . •يمثل البت الواحد الحاسبات التقليدية جزاء واحدا للبيانات، بينما تعتمد الحوسبة الكمية استخدام البت الكمي أو ما ي*س*مي "كيو بت"

- تتجاوز الحوسبة الكمية قوانين الفيزياء التقليدية لتقدم حلولا تتيح إنشاء معالجات أسرع بكثير (أكثر من مليون مرة) عن تلك الم*س*تخدمة حاليا.

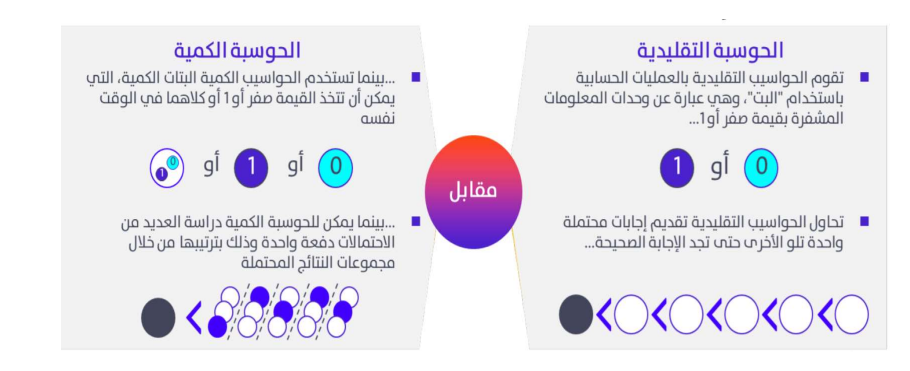

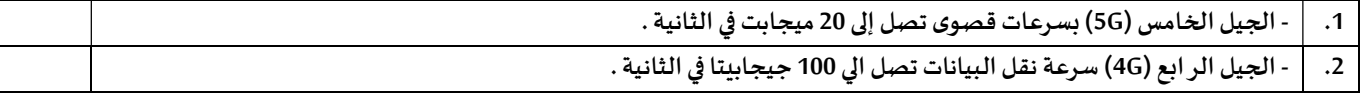

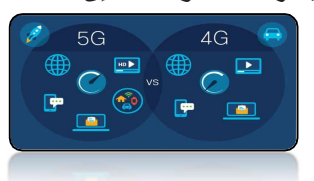

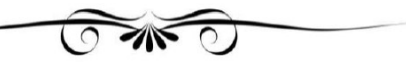

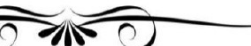

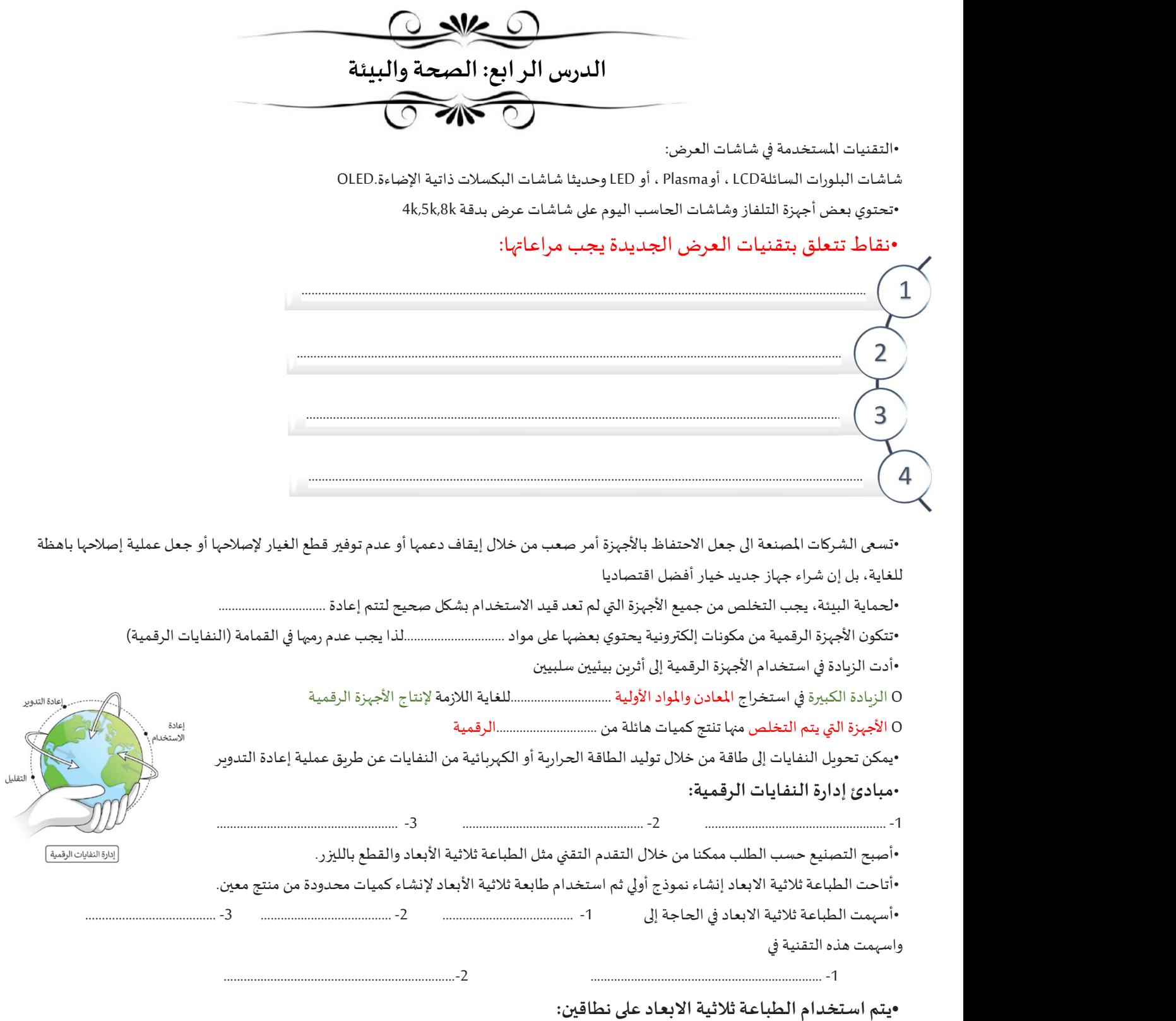

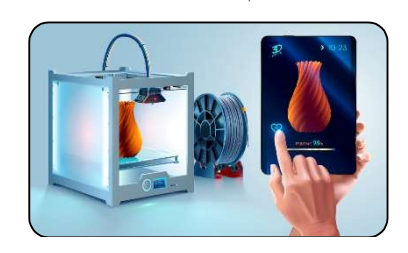

يمكن لفرق الدعم الفني إنشاء قطعة غيار لآلة لا يمكن توفيرها في أماكن نائية. O نطاق ...................: تستخدم في المشاريع الفنية والهندسية والتعليمية,

٦

**THE OF** 

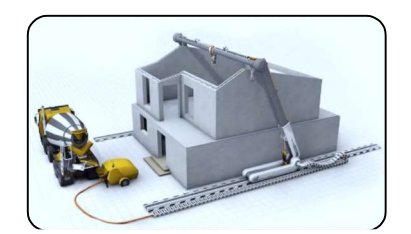

O نطاق ...................: تستخدم لإنشاء مبان كاملة كالمنازل الصغيرة وذلك باستخدام اݍݵرسانة أو المواد البلاسȘيكيةاوالمشتقاتالأخرى.

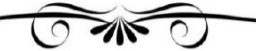

#### تقنيات توفير الطاقة :

•يتم بناء مراكز البيانات بالقرب من الأُنهار لتوافر كميات كبيرة من المياه للتبريد أثناء عمل الإلكترونيات الخاصة بالخوادم بطاقتها الكبيرة.

- دشنت مجموعة STC ثلاث مر اكز ضخمة للبيانات في ثلاث مدن مختلفة وهي الرباض وجدة والمدينة المنورة، بهدف تمكين التحول الرقمي للقطاعات الحكومية . •قامت مايكروسوفت ببناء مركز بيانات تحت الماء باسم مشروع ناتيك حيث يمتاز قاع المحيط بدرجة حرارة مياه ثابتة ولا يتأثر بالعواصف والتيارات المائية.

### •المشاɠل الܶݰية لاستخدام التقنية :

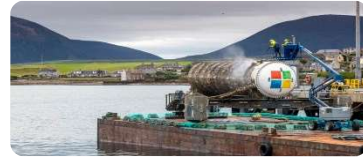

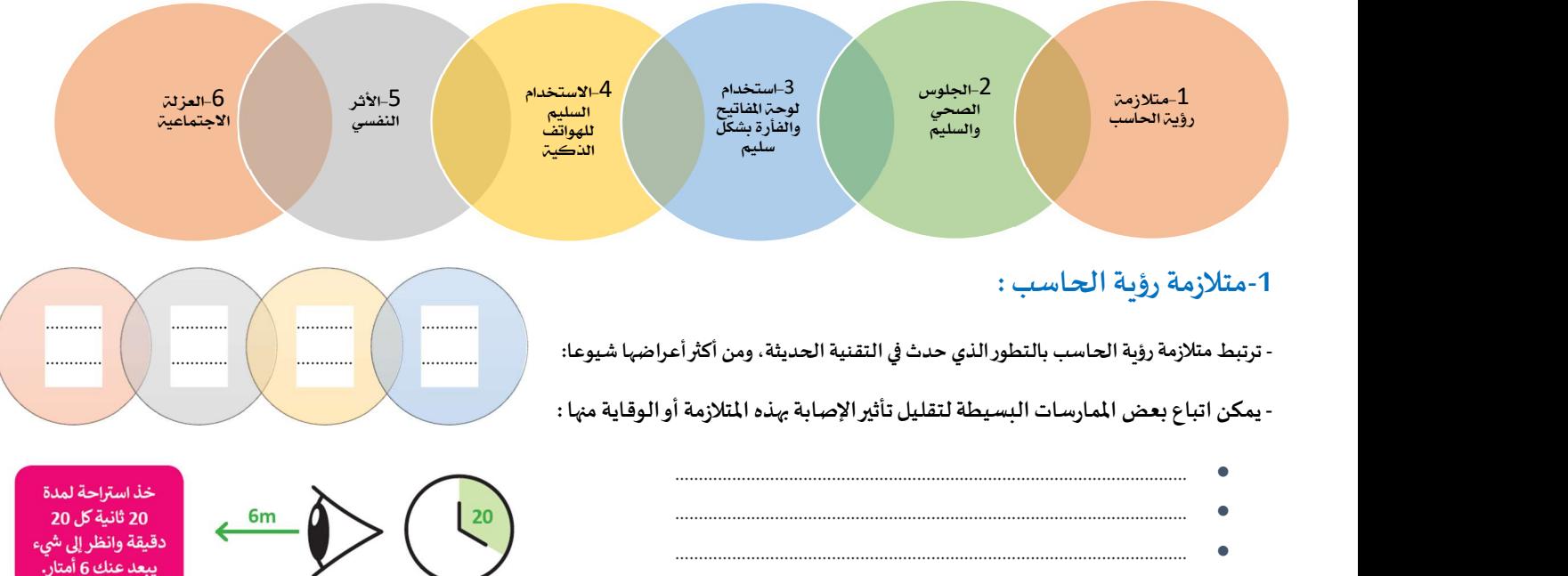

………………………………………………………………………………………………

### 2- الجلوس الصحي والسليم:

تسبب وضعية الجلوس غير المناسبة أمام الحاسب لمدة طويلة الأعراض التالية:

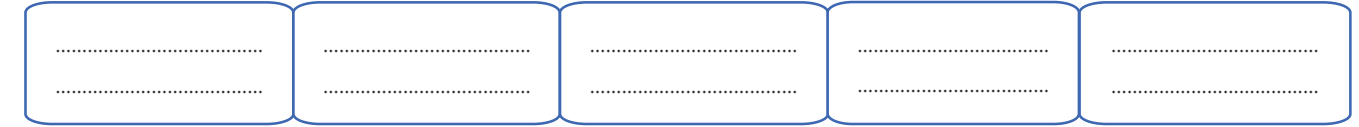

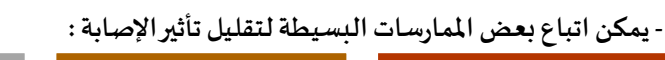

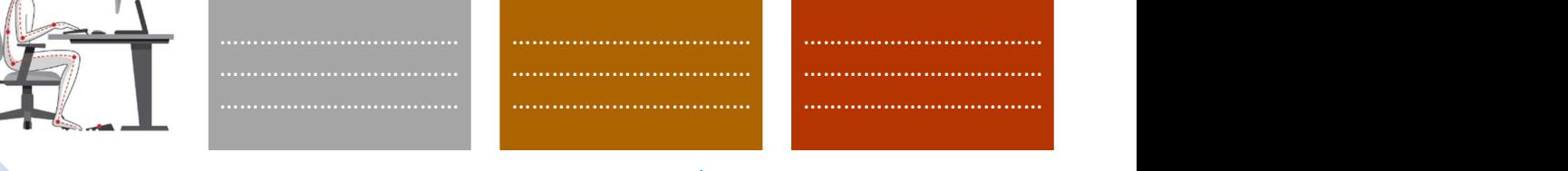

-3 استخدام لوحةالمفاتيح والفأرة Ȋشɢل سليم : …………… ……………

٦

- يȘسȎباستخدام الفأرةولوحةالمفاتيح ببعض المشاɠل الܶݰيةومٔڈا : …………… …………… …………… …………… ……………

 $\mathbf{W}$ 

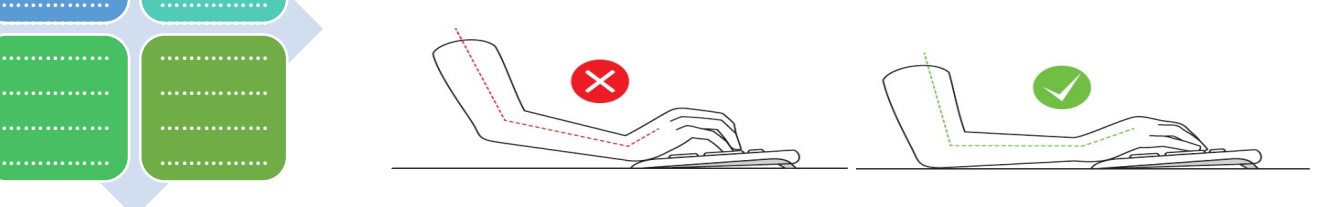

الصفحة 20 … …

**SILE** 

……………  $\blacksquare$ 

……………

 $\overline{\Omega}$ 

……………

### -4 الاستخدام السليم للɺواتف الذكية والأجɺزة اللوحية :

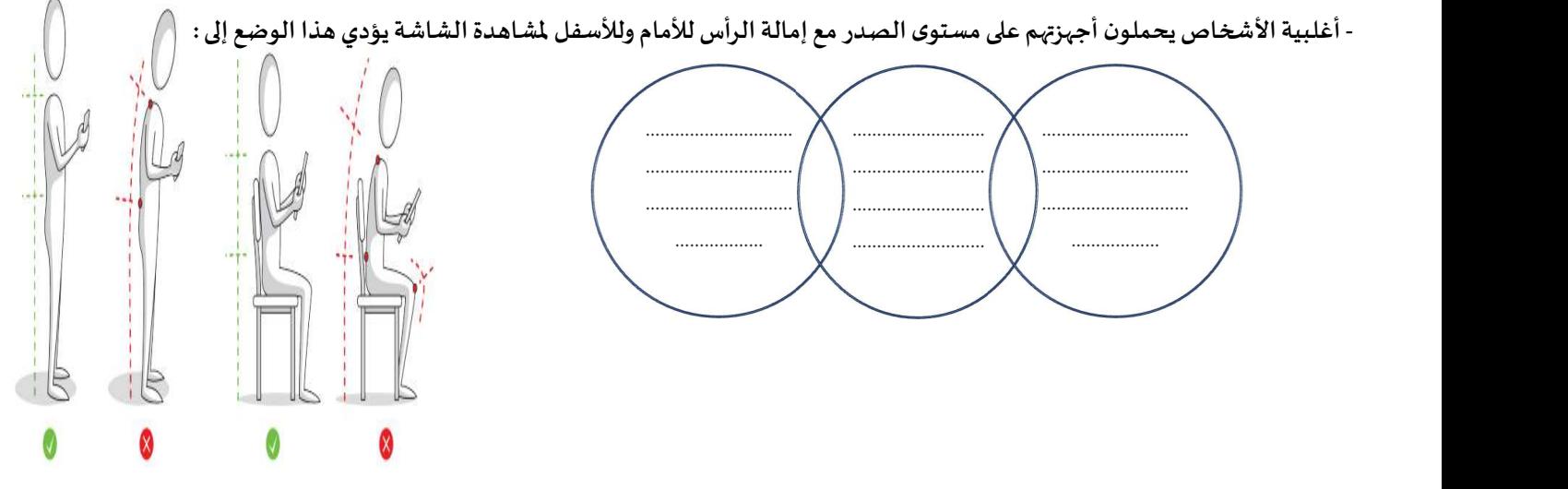

إن الطربقة الصحيحة لاستخدام الهو اتف الذكية والأجهزة اللوحية هي :

٦

 $\sqrt{N}$ 

• برفعها بدرجة كافية بحيث لا ينحني الرأس نحو الأمام أو النظر إلى الأعلى

5-الاثار النفسية والاجتماعية لاستخدام أجهزة الحاسب والأجهزة الذكية:

…………………………/…………………………/…………………………/…………………………/…………………………

-6 العزلة الاجتماعية التجاɸل التام ..............................والتفاعل ..............................واɲعدام ..............................

#### اختر الإجابة الصحيحة:

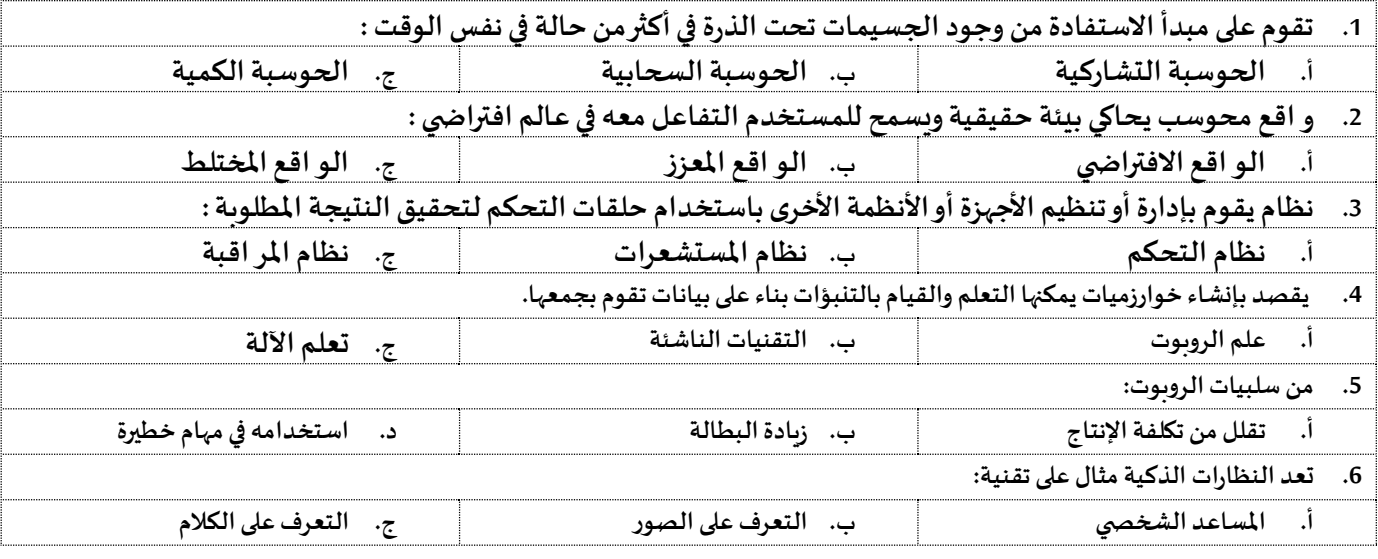

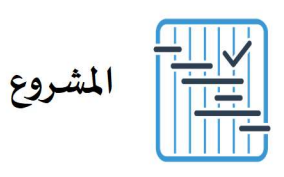

المطلوب عمله ȣ

بالتنسيق مع معلمك ، قم بتشكيل مجموعة عمل مع زملائك بهدف<br>إعداد ونقديم عرض تقديمي حول تطبيقات إنترنت الأشياء (IoT) في<br>مجالات إنتاج الطاقة وتوزيعها واستهلاكها.

واستخدامها.

ابحث في الويب عن<br>معلومات حول استخدام<br>إنترنت الأهياء (١٥٢) لتحسين إنتاج الطاقة وزيادة الكفاءة في توصيلها

ابحث بشكلٍ خاص عن<br>فوائد الشبكة الذكية (Smart Grid) وكيفية استخدام تقنيات إنترنت<br>استخدام تقنيات إنترنت

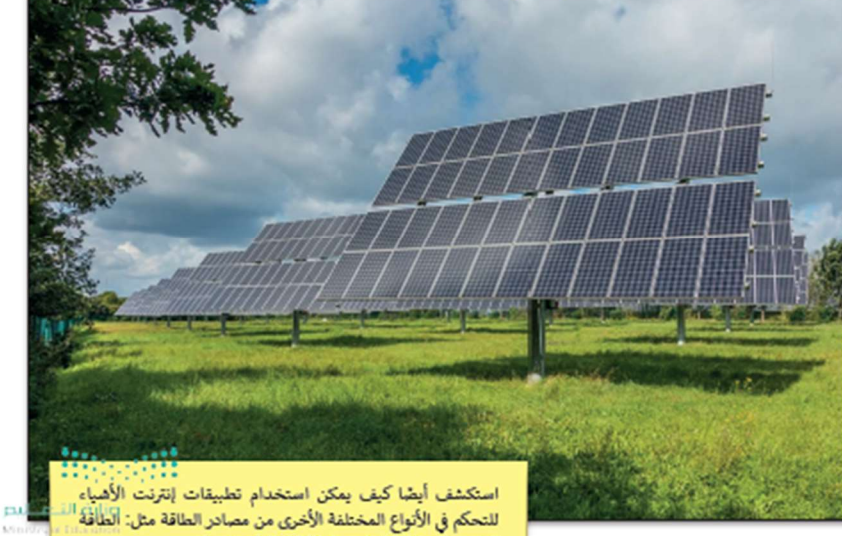

استخشف ايضا حيث يمحن استخدام نصيفات إنترنت الاسبابة<br>للتحكم في الأنواع المختلفة الأخرى من مصادر الطاقة مثل: أنطاقة<br>الشمسية، وطاقة الرياح، والطاقة المائية، وغيرها.  $2021 - 1643$ 

> بالإضافة إلى ذلك، ابحث عن مشاريع<br>أو وزارات في المملكة العربية السعودية<br>تتعلق بتطبيقات إنترنت الأشياء٬ صف كيف يتم تطبيقها في مختلف المجالات.

تأكد من تحليل كافة الجزئيات المتعلقة بالموضوع ناتذ من نحتيل 6قه الجزئيات المتعلقة بالموصوع<br>أثناء العرض التقديمي. تذكر أن عرضك التقديمي<br>يجب أن يكون واضخا ومباشرا. حاول التحدث<br>عن بعض النقاط الرئيسة وإضافة بعض الصور أو<br>المقاطع الصوتية عند الضرورة.

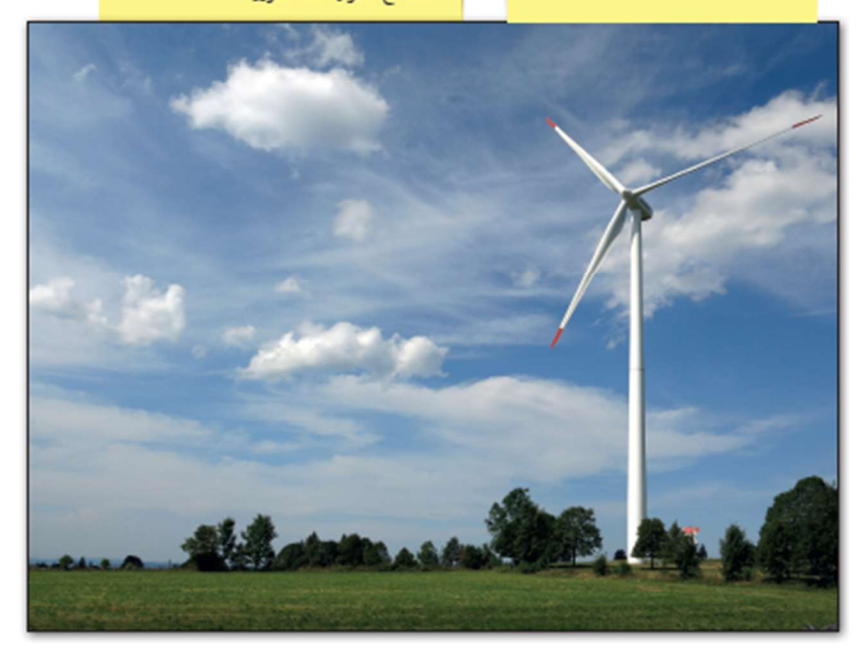

الصفحة 22

 $\widehat{C}$  and  $\widehat{C}$ 

**TAN OF**  $\overline{(\circ)}$ 

٦

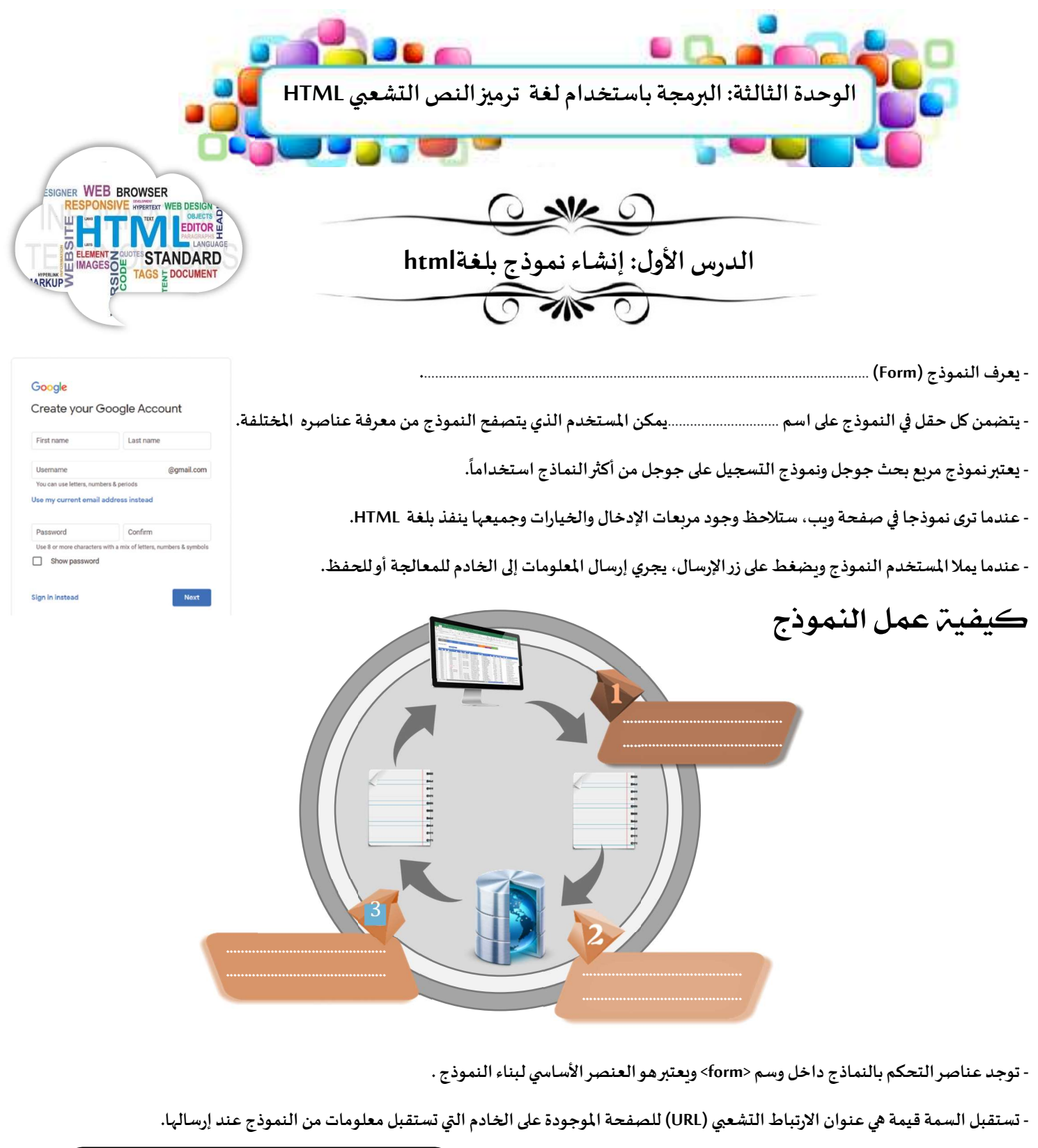

العنصر الأول User Name: Password Formlogin مثال <form action "=http://www.myserver.gr/comments.php >" الصفحة 23  $\sqrt{N}$  $\sqrt{N}$  $\overline{(\circ)}$ ٦

<input>

- يستخدم وسم <input> للتحكم بعناصر النموذج، والتي يمكن عرضها بطرق مختلفة اعتماداً على نوع السمة.

وسم <input> لا يحتوي على ...................

### وسوم <input <للتحكم Ȋعناصر الإدخال للنموذج

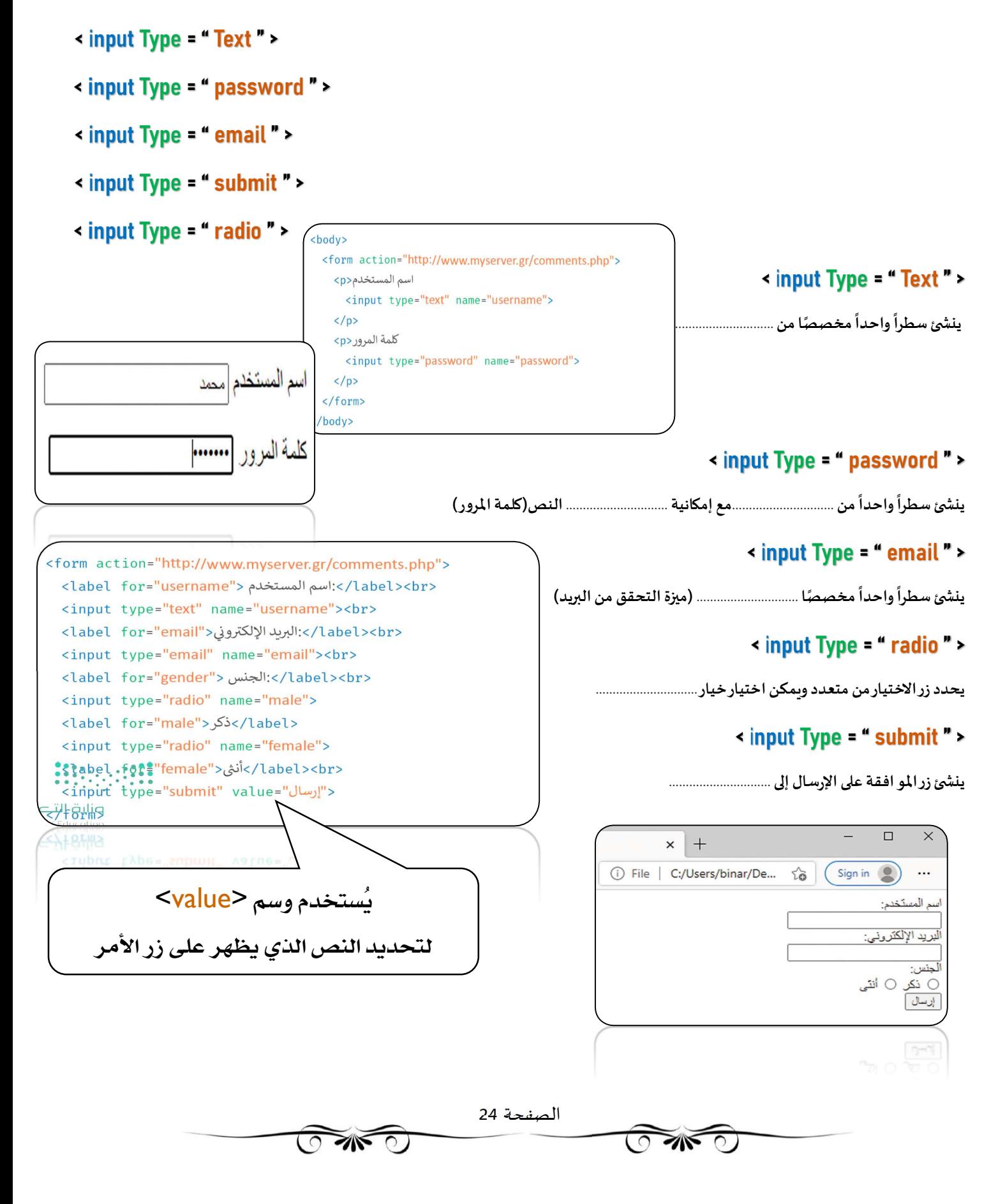

# استخدام الانواع المختلفة لوسم<input> :

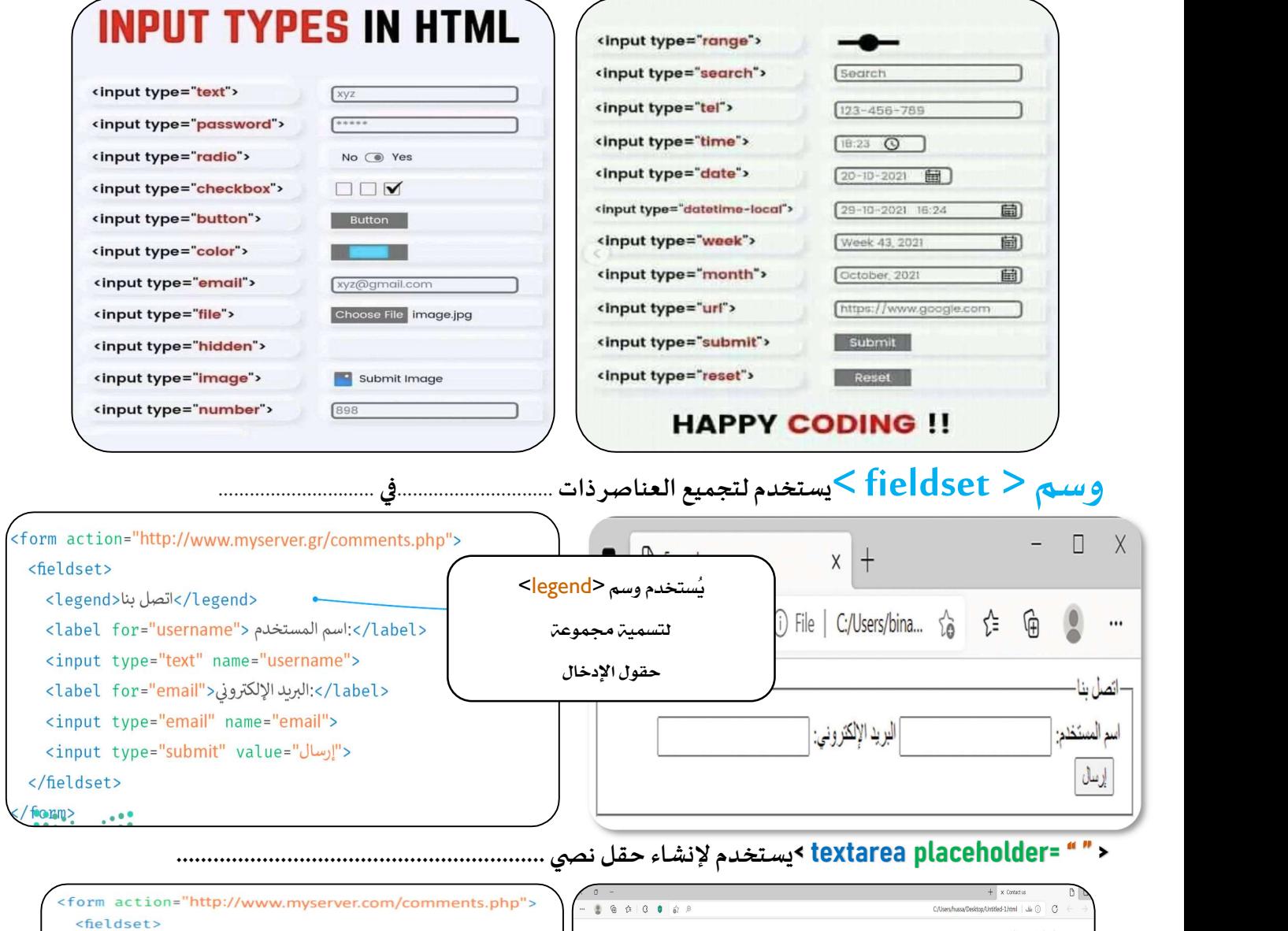

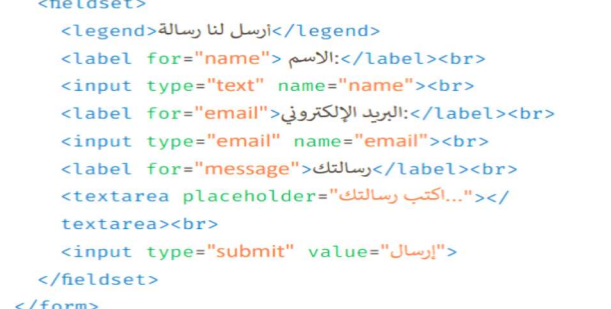

**OWO** 

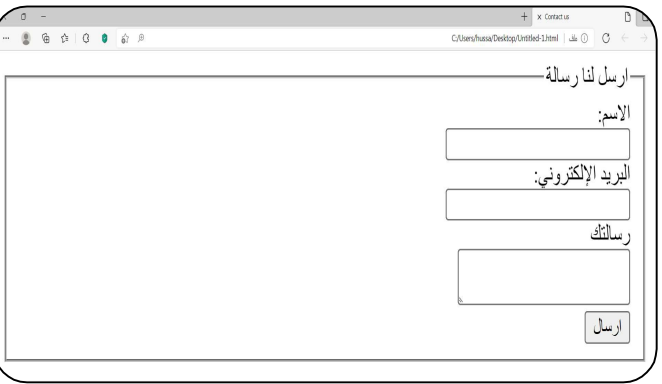

٦

**OWO** 

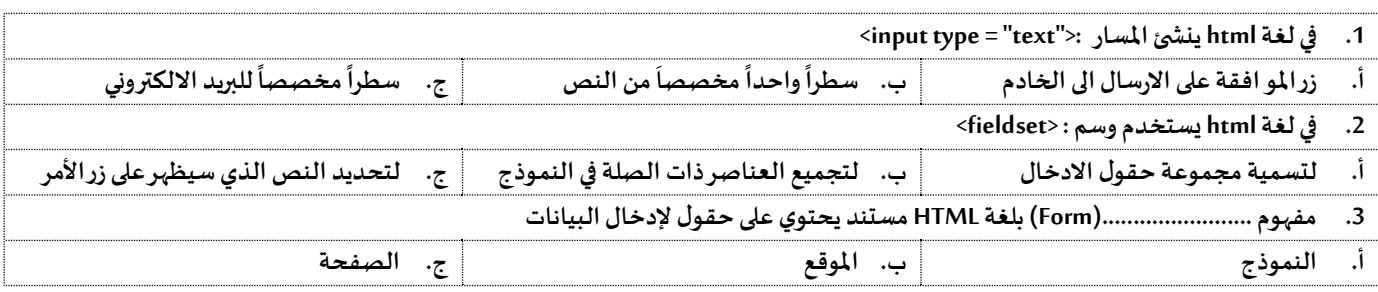

الصفحة 25

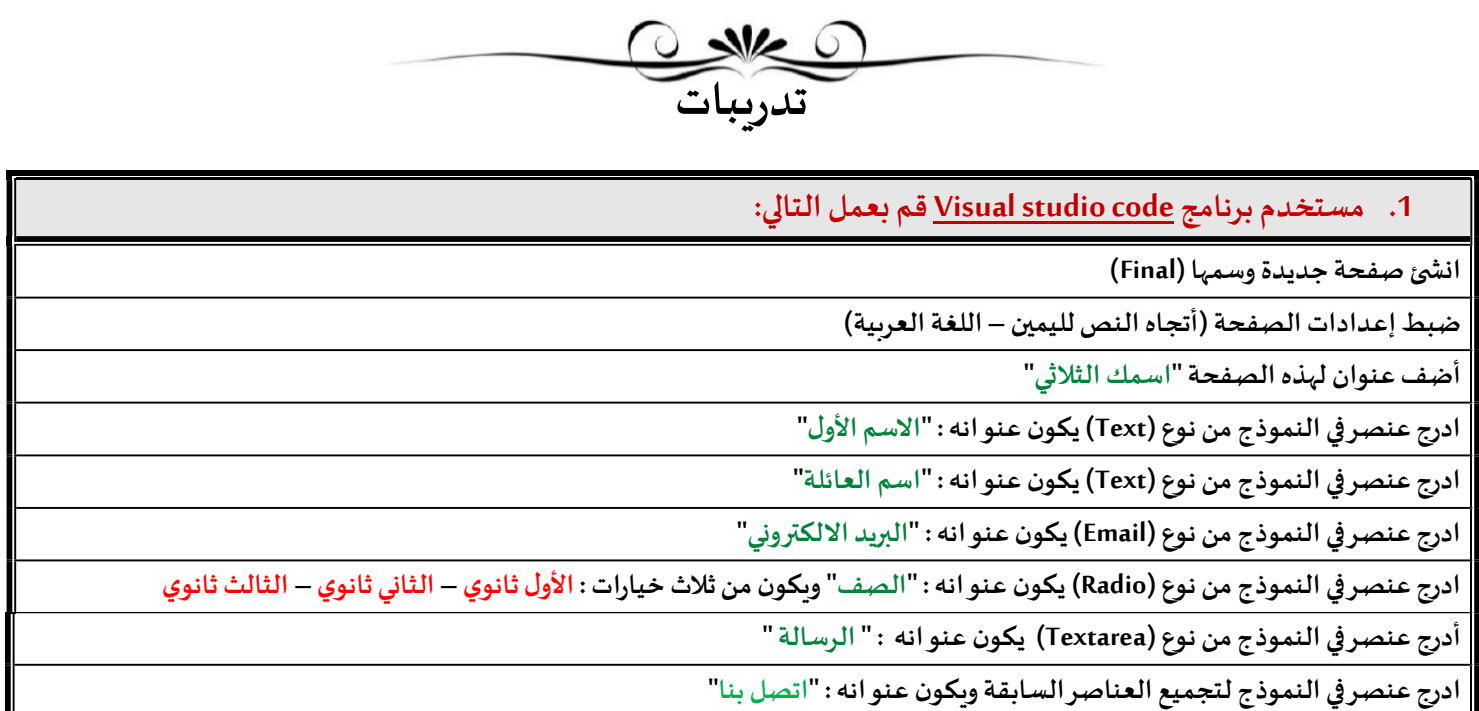

مراعاة استخدام الوسوم الأساسية الܶݰيحة

٦

**OWD** 

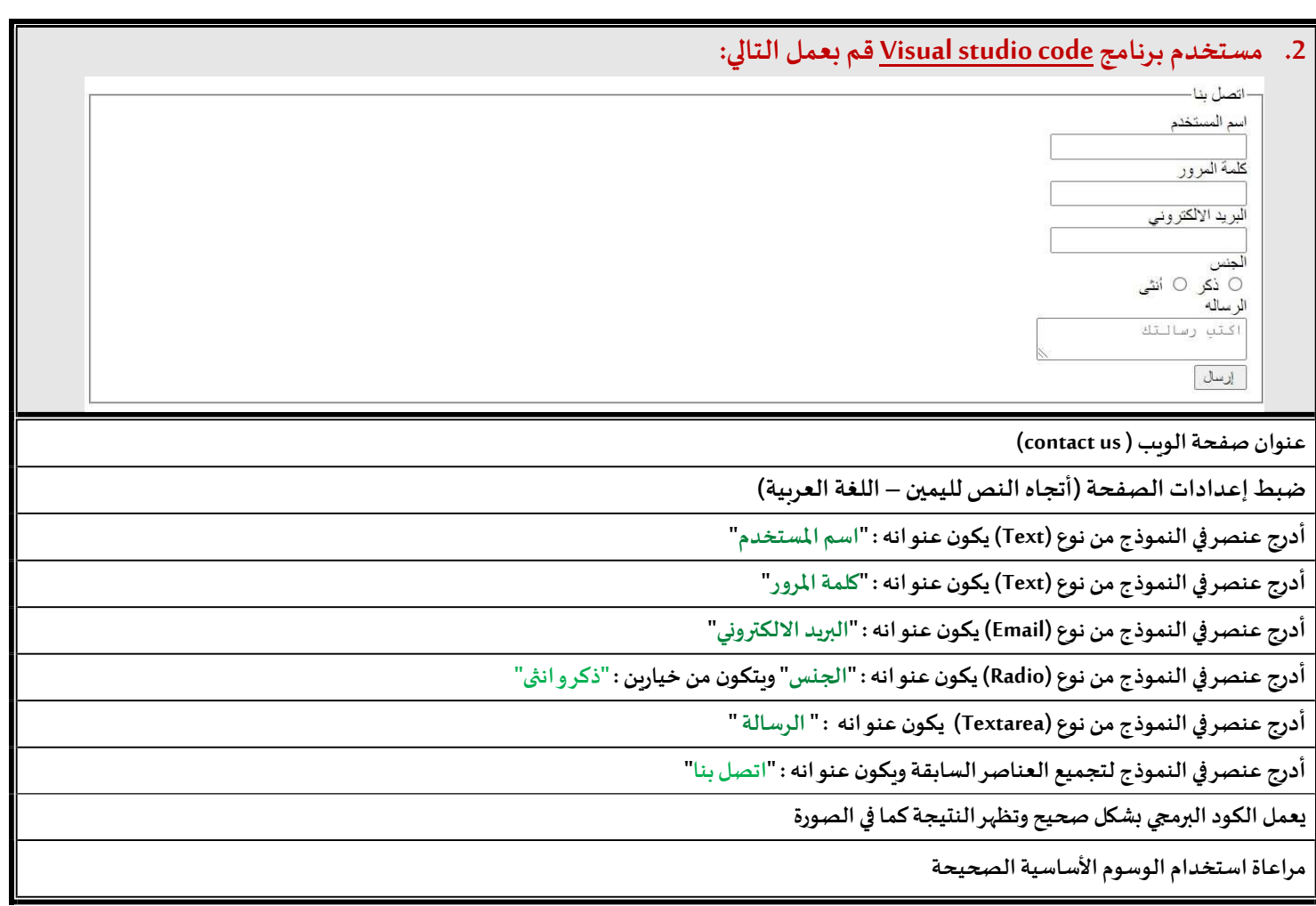

**OWO**